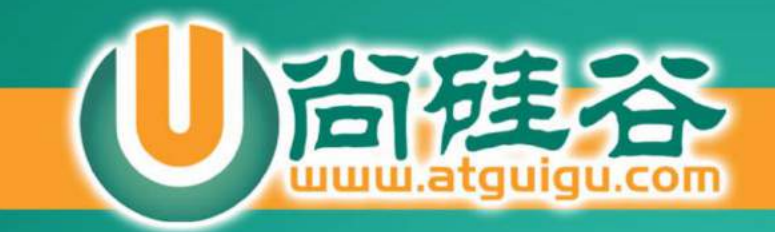

# 课程简介

讲师:李立超

. . . . .

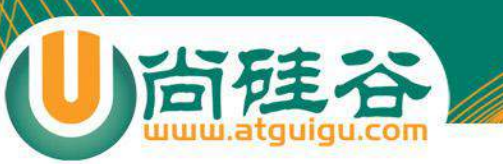

## 做什么?

#### 口其实不管是前端工程师还是后台工程师我 们要做的工作无非就是软件的开发。

#### **□软件主要分两种架构C/S和B/S。**

#### □我们主要从事的是B/S的软件的开发。

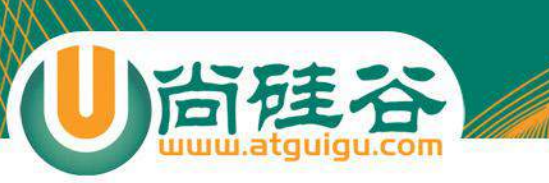

## 什么是B/S?

- □ B/S中的B指的是browsers, 是浏览器的意思, S值Server指服务器的 意思。
- p B/S架构的软件一般都是通过访问一个网页的形式来使用的,而将一 些运算等操作放到远端的服务器上。
- □ 这样就降低了对客户端的要求, 我们的计算机上只需要安装一个浏览 器即可使用。
- p 像我们常用的京东、taobao、12306等这些网站都是B/S架构的软件。

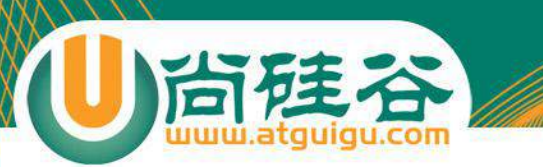

## 软件开发流程

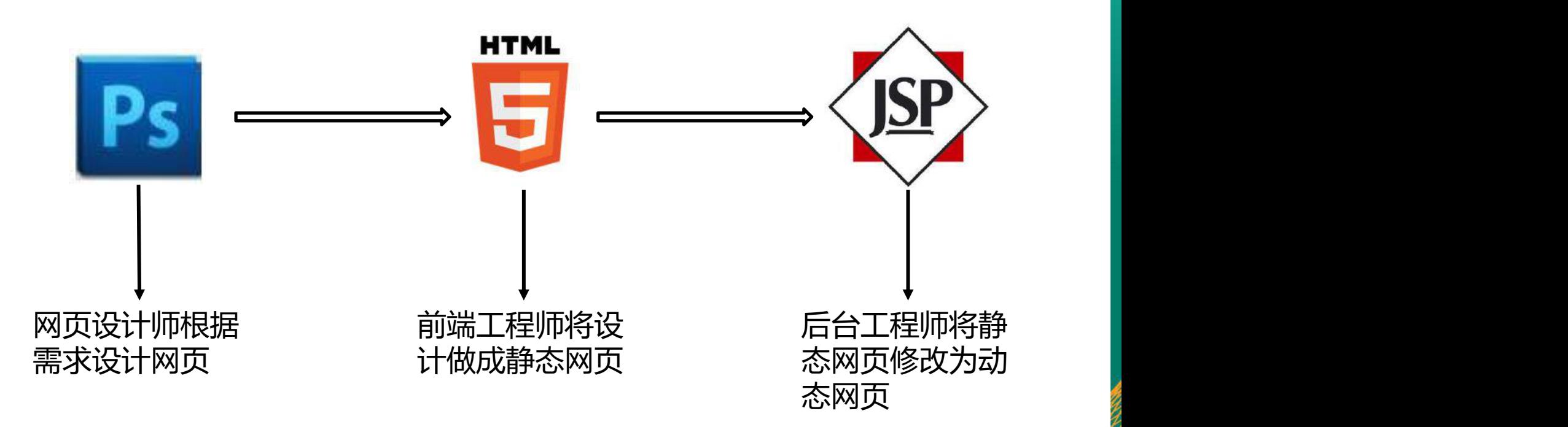

## 设计师的网页往往是这样的…

尚硅谷

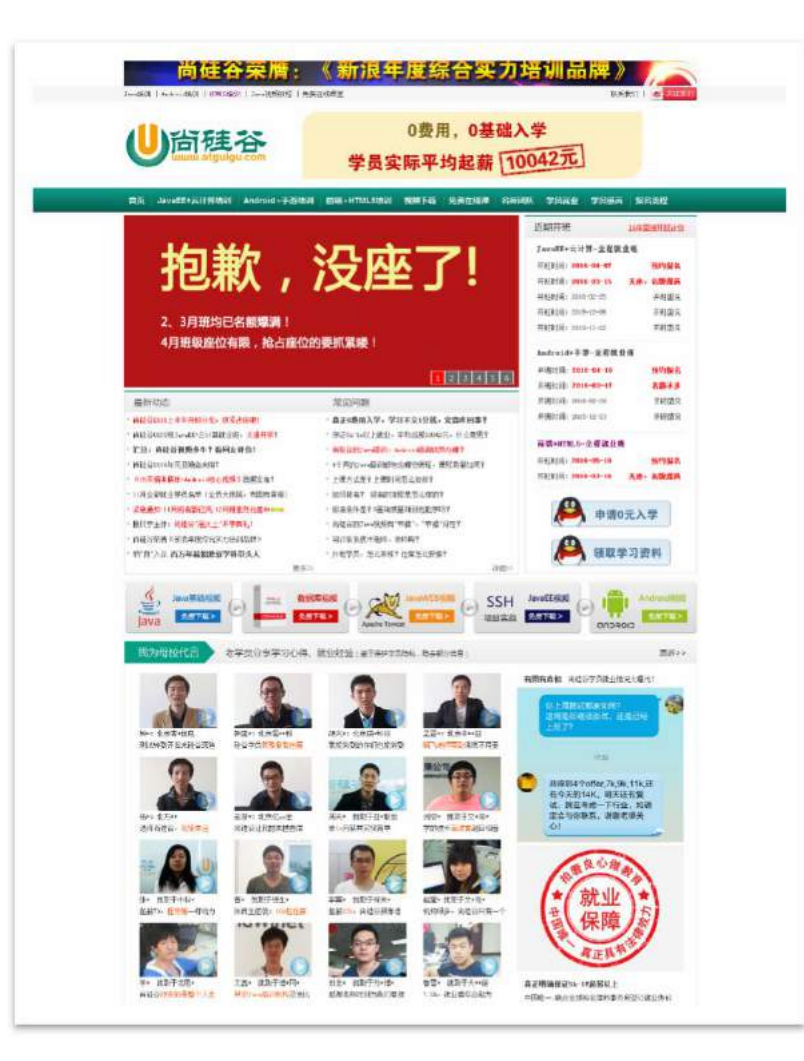

## 而我们需要把它变成这样的·

```
:IDOCTYPE html PUBLIC "-//W3C//DTD XHTML 1.0 Transitional//EN" "http://www.w3.org/TR/xhtml1/DTD/xhtml1-transitional.dtd">
(html xmlns="http://www.w3.org/1999/xhtml" class="">
chead>
tmeta http-equiv="Content-Type" content="text/html; charset=utf-8" />
:title>尚硅谷【官网】0费用java培训|不交1分钱java培训,起薪10042</title>
(meta name="keywords" content="java培训,北京Java培训,java就业培训,java课程,java视频教程" />
tmeta name="description" content="尚硅谷java培训革命者,真正0费用Java培训,保证就业薪资5k-1w以上,向java培训机构潜规则宣战!比就
业、拼课程、论口碑, 尚硅谷Java培训谁与争锋!"/>
<link href="main.css" rel="stylesheet" type="text/css" />
<script type="text/javascript" src="js/jquery-1.7.2.min.js"></script>
:script type="text/javascript" src="js/easySlider1.5.js"></script>
(script src="js/jquery.superslide.2.1.1.js" type="text/javascript"></script>
<script language="javascript" type="text/javascript" src="js/mainbanner.js"></script>
(script language="javascript" type="text/javascript" src="js/jiuye.js"></script>
:script src="js/jquery.KinSlideshow-1.2.1.min.js" type="text/javascript"></script>
(script type="text/javascript">
5(function(){
   -$("#KinSlideshow").KinSlideshow();
:/script>
:/head>
(body)
div class="RO banner" style="margin:0 auto; width:1000px; height:60px;" ><a href="http://www.atguigu.com/news1203.shtml" target
=" blank" title="java培训"><img src="pics/sinaaddjava.jpg" alt="java培训 java视频" border=0/></a> </div>
div class="header">
 <div id="top">
<div class="whole">
      -<div class="l"><a href="http://www.atguigu.com/">Java培训</a> | <a href="http://Android.atguigu.com/">Android培训</a> |
       <a href="http://web.atguigu.com/">HTML5培训</a> | <a href="http://www.atguigu.com/download.shtml">Java视频教程</a> | <a
       href="http://ke.atguigu.com/" target="_blank">免费在线课堂</a>
 -\cdot </div>
       <div class="r">
 …………<a href="http://www.atguigu.com/contant.shtml">联系我们</a> |
 \cdots \cdots \cdots \cdots
```
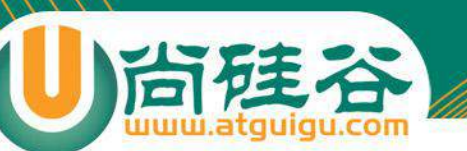

# 现在你知道了吗?

- 口我们需要将设计师的设计转换为代码,然 后交给后台工程师,在由他们去编写服务 器的代码。
- 口我们需要和设计师沟通,需要和产品经理 沟通,需要和后台工程师沟通。

口我们的编写的网页会在整个项目的最前端 由用户查看。

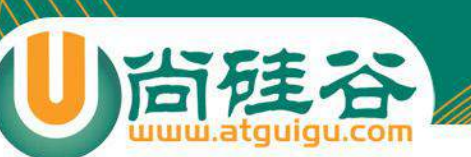

前端技术好学吗?

#### □ 前端技术简单好学, 其实这是我们的一个误区。

口 首先, 可以肯定的是前端技术不像Java那样有着较高的 门槛。它入门很容易,so easy。

口 但是,刚才也说道了,前端工程师需要和设计师和后台—— 工程师做衔接,这两方面技术我们都需要懂一些。 1

口 再来,前端技术虽然入门简单,但是深入起来也不是随—— 便谁都能玩好的。所以学习前端技术必须要努力、努力、 再努力。你准备好了吗?

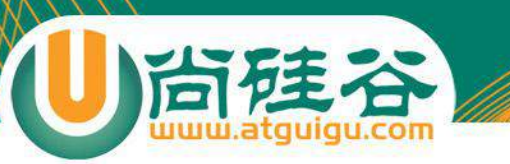

## 所以…

#### □选择了做程序员,我们就要不断的学习, 不断的吸取知识。

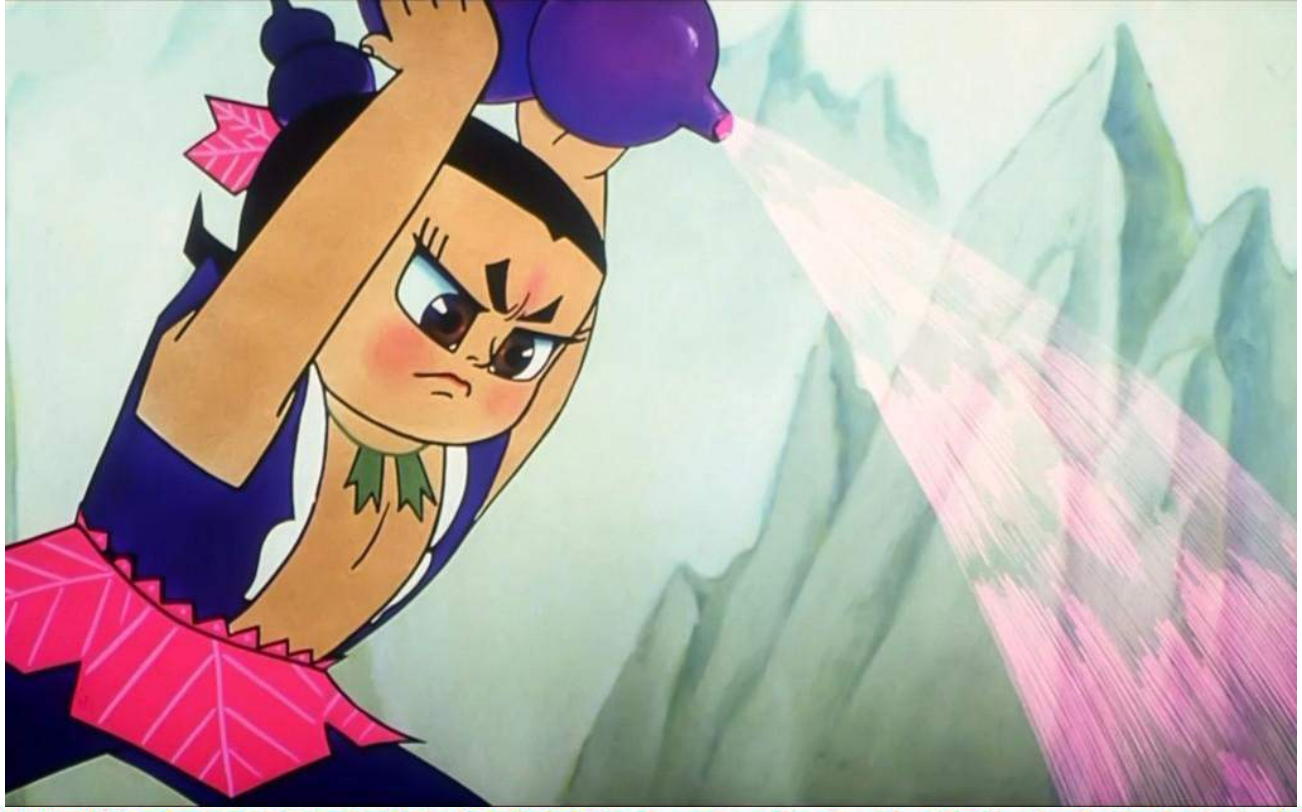

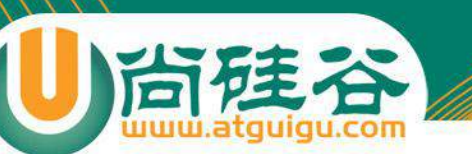

## 我们主要学习哪些内容?

#### 口根据W3C标准,一个网页主要由三部分组 成:结构、表现还有行为。

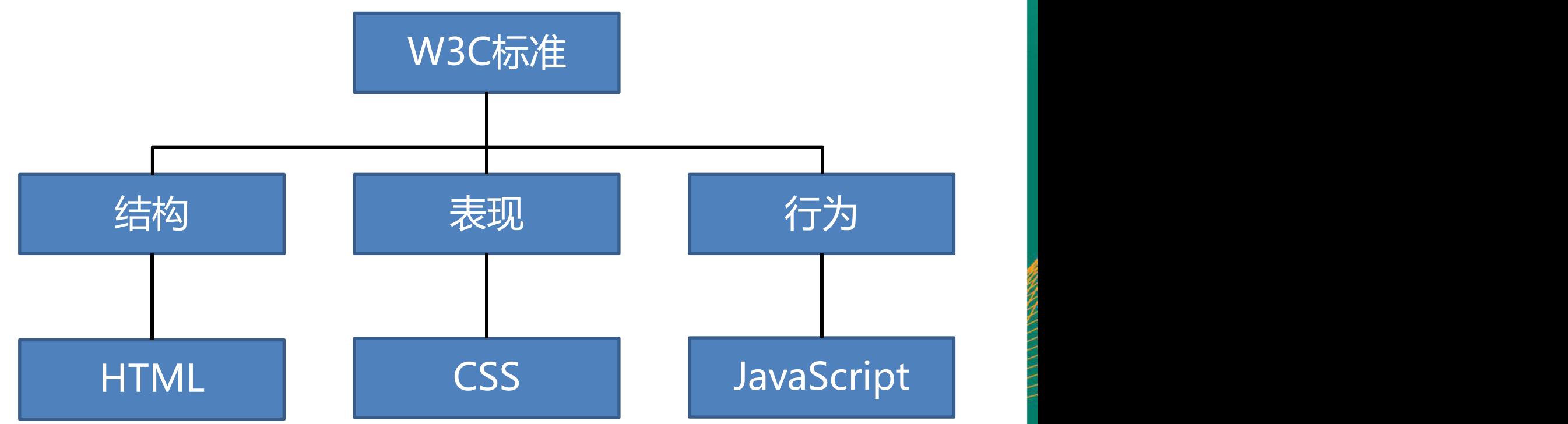

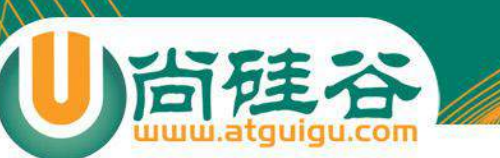

# 什么是结构、表现、行为

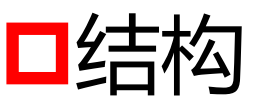

#### ◆HTML用于描述页面的结构

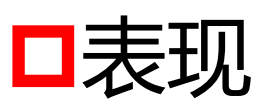

◆CSS用于控制页面中元素的样式

口行为 ◆JavaScript用于响应用户操作

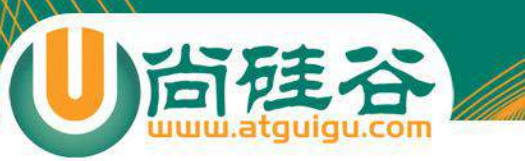

#### HTML负责页面的结构

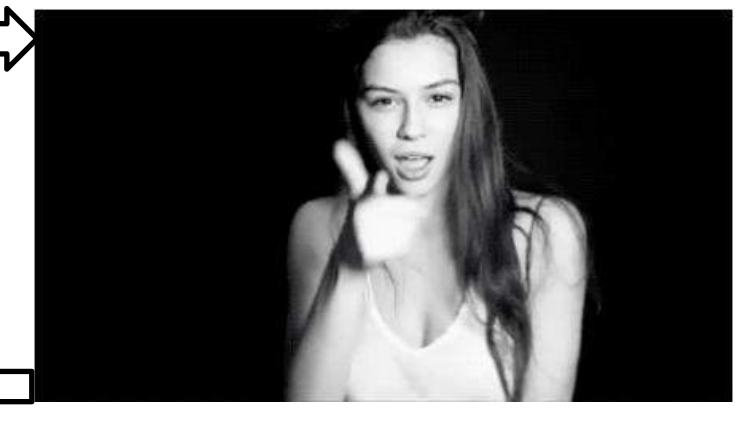

#### CSS负责页面的样式,美化页面

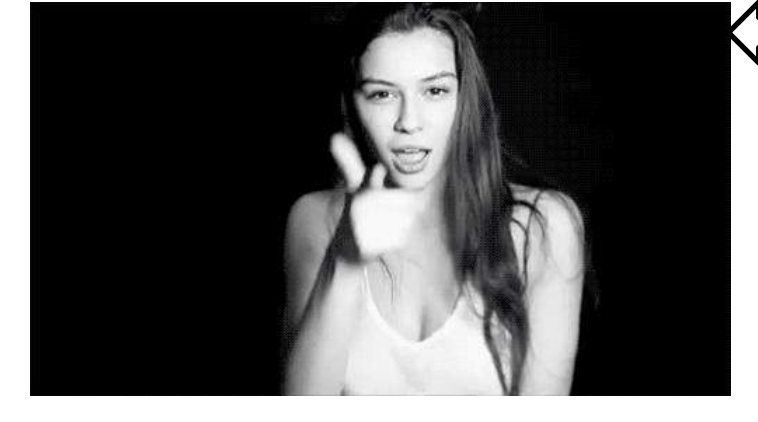

#### JavaScript负责页面的行为

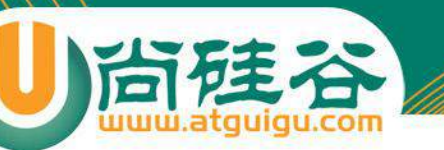

# 这一阶段我们学什么?

#### p这一阶段我们来学习HTML和CSS的基础知 识,也就是我们所说的so easy的那部分。 p主要内容有:

 $\blacksquare$ HTML  $\Box$ CSS p网页布局 **DJavaScript** 

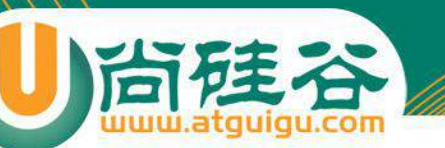

# 我们要用到哪些工具?

#### p学习HTML和CSS开发我们不需要太复杂的 工具有其是前一阶段,我们主要使用的工 具有:

- □浏览器:
	- p火狐、IE、Chrome

口编辑器

**□**记事本、NotePad++、HBuilder

p图片工具 **OPhotoshop** 

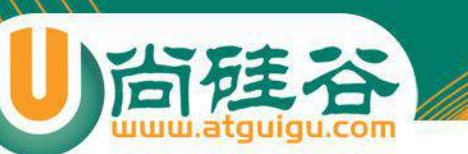

# 万维网联盟(W3C)

## p万维网联盟World Wid Web Consortium。 pW3C专门为了定义网页相关的标准而成立。 pW3C定义了网页中的HTML、CSS、DOM、 HTTP、XML等标准。

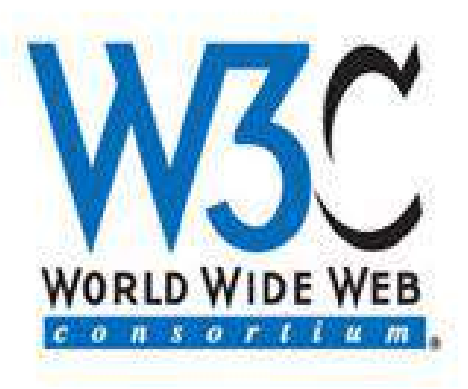

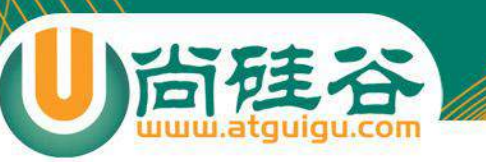

## WHATWG

#### **□**网页超文本应用技术工作小组(WHATWG) p是一个以推动网络HTML 5 标准为目的而 成立的组织。在2004年,由Opera、 Mozilla基金会和苹果这些浏览器厂商组成。

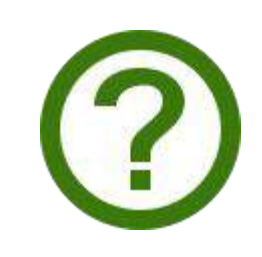

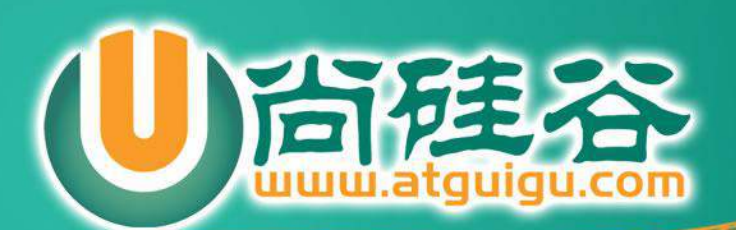

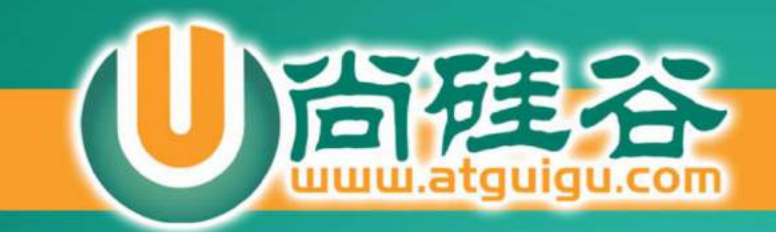

# HTML和CSS简介

讲师:李立超

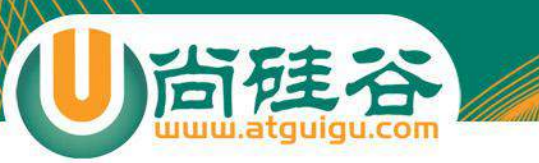

#### **HTML** 问HTML为何物,其实就是标记语言

## **HTML**

- HTML (Hypertext Markup Language) 超文本标记语言。
- 它负责网页的三个要素之中的结构。
- HTML使用标签的的形式来标识网页中的不 同组成部分。
- 所谓超文本指的是超链接,使用超链接可 以让我们从一个页面跳转到另一个页面。

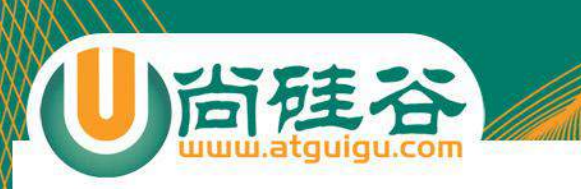

#### • 一个最基本的HTML页面:

<!DOCTYPE html>  $$  $<$ head $>$ <meta charset="UTF-8"> <title>网页标题</title> </head> <body> <h1>网页正文</h1> </body>  $\langle$ /html $\rangle$ 

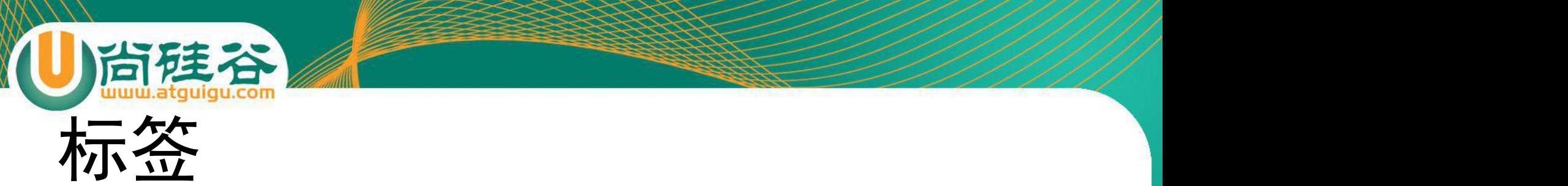

- HTML中的标记指的就是标签。
- HTML使用标记标签来描述网页。
- 结构:

<标签名>标签内容</标签名>

<标签名 />

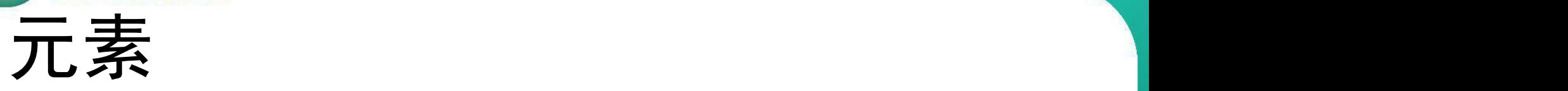

尚硅谷

- 我们还将一个完整的标签称为元素。
- 这里我们可以将元素和标签认为是一个同 义词。
	- <h1>一级标题</h1> 上边的h1我们就称为元素

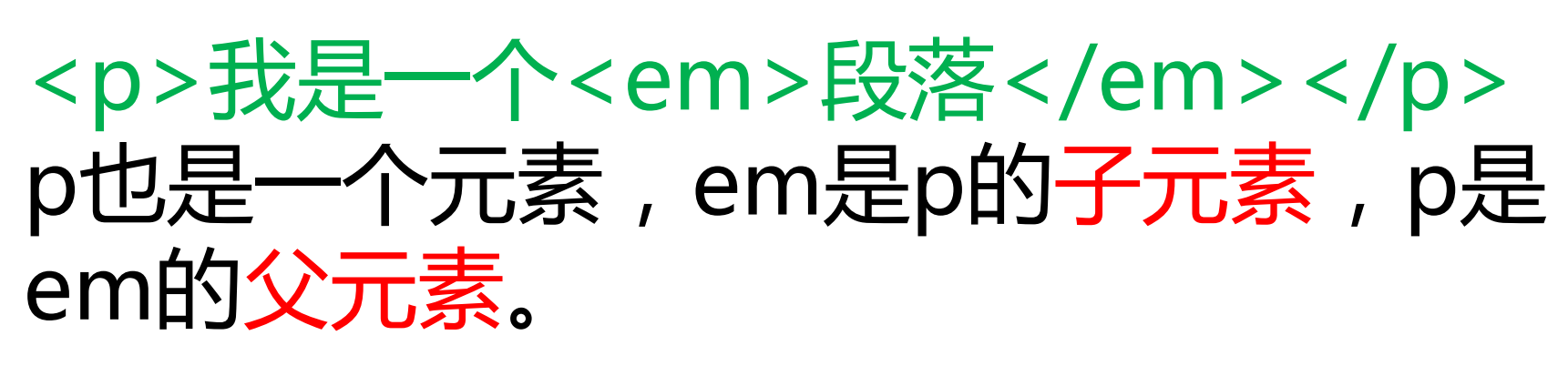

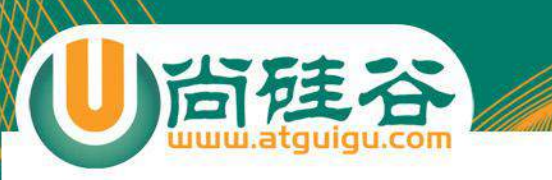

## <body> <p><em>内容</em></p> </body>

- body也是一个元素。
- body是p和em的祖先元素。
- p和em是body的后代元素。

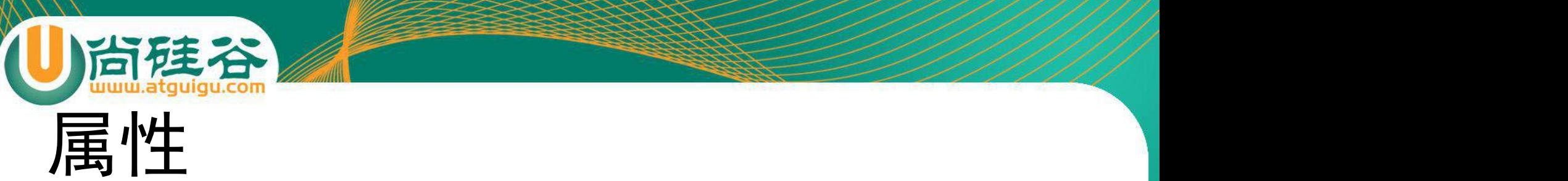

- 可以为HTML标签设置属性。
- 通过属性为HTML元素提供附加信息。
- 属性需要设置在开始标签或自结束标签中。
- 属性总是以名称/值对的形式出现。
- 比如:name= "value"
- 有些属性可以是任意值,有些则必须是指定值。
- <h1 title= "我是一个标题">标题</h1>  $\langle \text{img src} = \text{"" all} = \text{"" //}$

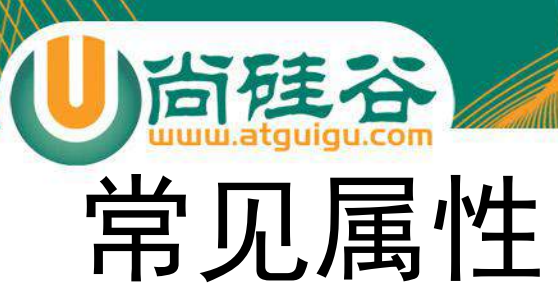

#### • id

- id属性作为标签的唯一标识,在同一个网页中不能 出现相同的id属性值。
- class
	- class属性用来为标签分组,拥有相同class属性的 标签我们认为就是一组,可以出现相同的class属 性,可以为一个元素指定多个class。
- title
	- title属性用来指定标签的标题,指定title以后,鼠 标移入到元素上方时,会出现提示文字。

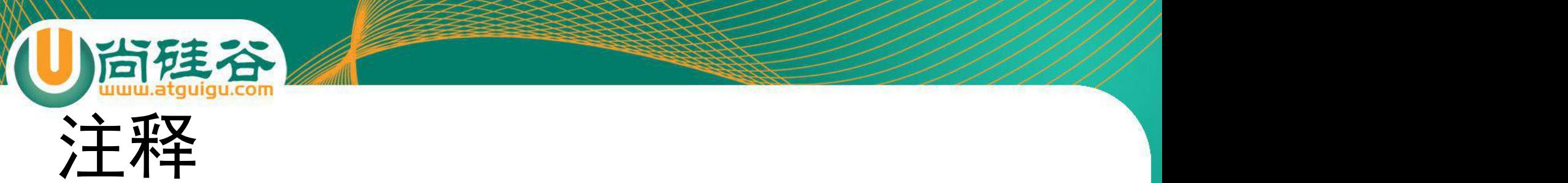

- HTML注释中的内容不会在网页中显示。
- 格式:

<!-- 注释内容 -->

- 合理的使用注释可以帮助开发人员理解网 页的代码。
- 注释不能嵌套!

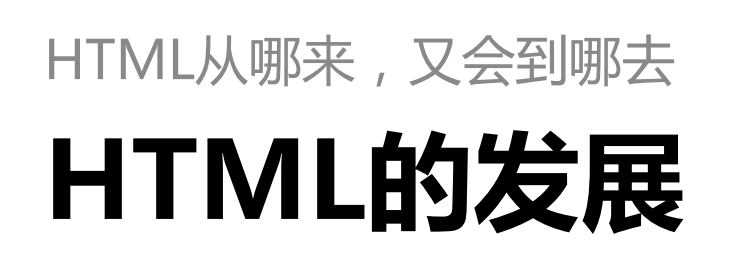

1) 尚健谷

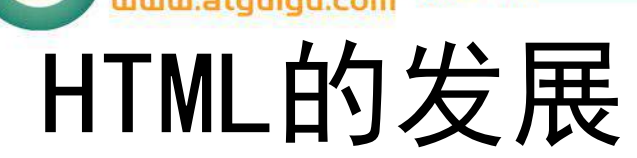

尚硅谷

- 1993年6月:HTML第一个版本发布。
- 1995年11月: HTML2.0
- 1997年1月: HTML3.2 (W3C推荐)
- 1999年12月:HTML4.01(W3C推荐)
- 2000年底:XHTML1.0(W3C推荐)
- 2014年10月:HTML5(W3C推荐)

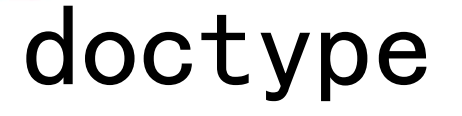

尚硅谷

- HTML总共有那么多的版本,而且这其中至 少有三个版本在广泛使用,那么浏览器怎 么知道我们在使用哪个版本呢?
- 为了让浏览器知道我们使用的HTML版本我 们还需要在网页的最上边添加一个doctype 声明,来告诉浏览器网页的版本。

## html4

### • 过渡版

<!DOCTYPE HTML PUBLIC "-//W3C//DTD HTML 4.01 Transitional//EN" "http://www.w3.org/TR/html4/loose.dtd">

#### • 严格版

<!DOCTYPE HTML PUBLIC "-//W3C//DTD HTML 4.01//EN" "http://www.w3.org/TR/html4/strict.dtd">

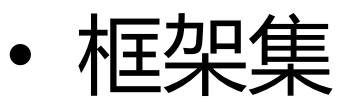

<!DOCTYPE HTML PUBLIC "-//W3C//DTD HTML 4.01 Frameset//EN" "http://www.w3.org/TR/html4/frameset.dtd">

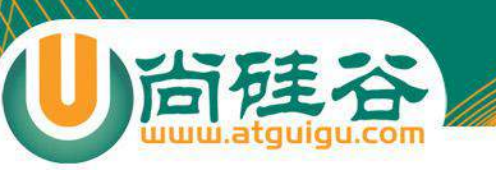

## xhtml1.0

## • 过渡版

<!DOCTYPE html PUBLIC "-//W3C//DTD XHTML 1.0 Transitional//EN" " http://www.w3.org/TR/xhtml1/DTD/xhtml1-transitional.dtd">

#### • 严格版

<!DOCTYPE html PUBLIC "-//W3C//DTD XHTML 1.0 Strict//EN" "http://www.w3.org/TR/xhtml1/DTD/xhtml1-strict.dtd">

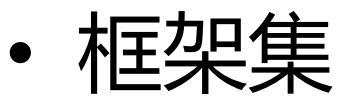

<!DOCTYPE html PUBLIC "-//W3C//DTD XHTML 1.0 Frameset//EN" "http://www.w3.org/TR/xhtml1/DTD/xhtml1-frameset.dtd">

## html5

• 我们会发现html4.01和xhtml的文档声明十 分的麻烦。不过不用担心,以上的内容都 不是我们使用的,我们使用的是html5的文 档声明,而且非常简单:

<!DOCTYPE html>

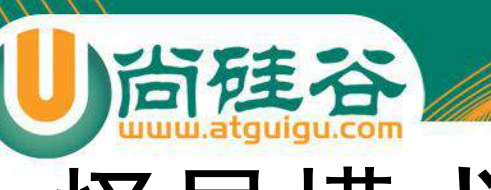

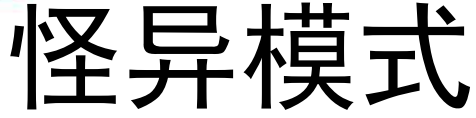

- 为了兼容一些旧的页面,浏览器中设置了 两种解析模式:
	- 标准模式(Standards Mode)
	- 怪异模式(Quirks Mode)
- 怪异模式解析网页时会产生一些不可预期 的行为,所以我们应该避免怪异模式的出 现。
- 避免的最好方式就是在页面中编写正确的 doctype。

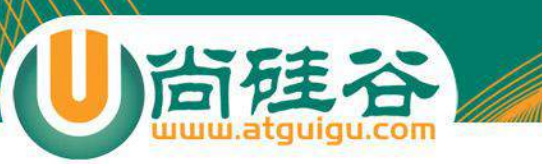

#### 唉唉唉~ 我写的中文怎么都变成鸟语了!

## **编码问题**

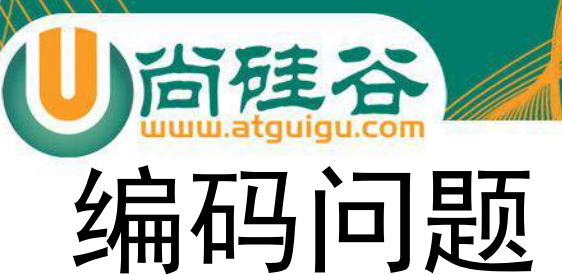

- 在计算机的内部, 文件都是以二进制编码 保存的。
- 所谓的二进制编码就是指1和0,也就是我 们的所有内容都需要转换为1和0。
- 中国两个字在计算机的底层保存的可能要 转换为10100101这种二进制码,这一过程 称为编码。
- 计算机在读取文件时需要将10100101在转 换为中国给我们显示这一过程称为解码。
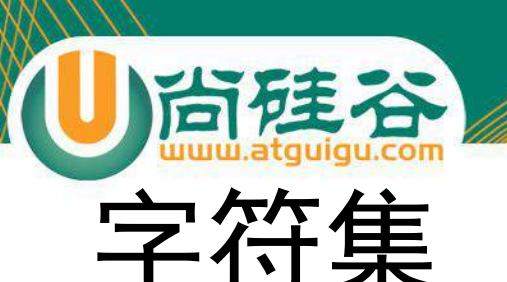

- 这就带来一个问题,中国到底是10100101 还是01011010到底由谁说了算。
- 所以我们还需要一个东西称为字符集,字 符集规定了如何将文本转换为二进制编码。
- 常见的字符集:ASCII、ISO8859-1、GBK、 GB2312、UTF-8。

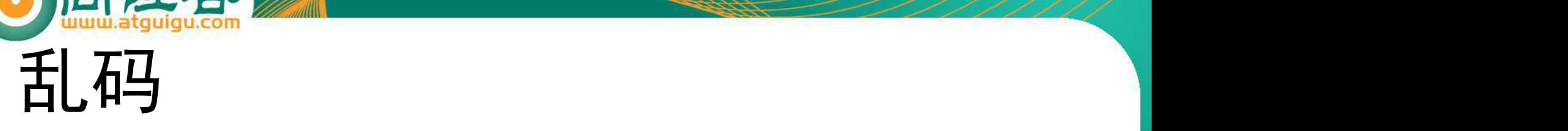

- 如果我们保存文件时使用的是utf-8进行编 码,而浏览器读取页面时使用gb2312,这 样就会导致页面中的内容不能正常显示, 也就是我们所说的乱码。
- 所以我们只需要统一两者使用的字符集就 可以解决乱码问题。
- 这里为了页面有更好的使用性,我们一般 使用utf-8。

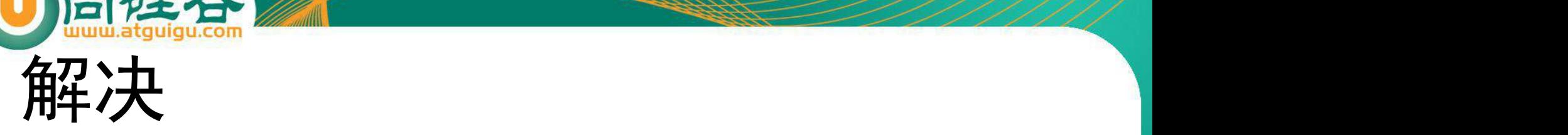

- 保存文件的编码我们直接通过编辑器即可 指定,接下来就是要告诉浏览器使用什么 字符集去解析文件。
- 在html5中只需要使用meta标签即可完成 这个任务:

<meta charset= "utf-8" />

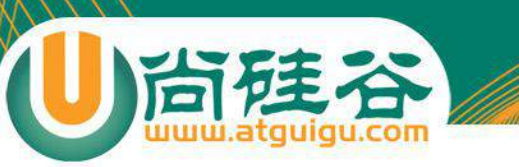

## <meta>

• 作用:

– <meta> 标签可提供有关页面的元信息,比如 针对搜索引擎和更新频度的描述和关键词。

– <meta> 标签位于文档的头部,不包含任何内 容。<meta> 标签的属性定义了与文档相关联 的名称/值对。

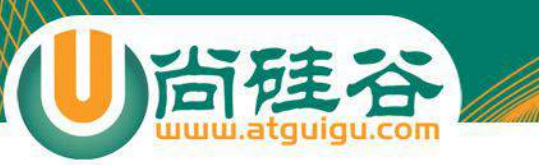

#### 这么多标签都是干啥的啊?

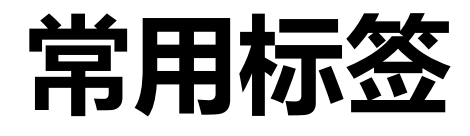

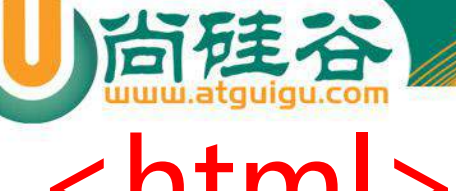

## <html>

- 作用:
	- <html>标签用于告诉浏览器这个文档中包含 的信息是用HTML编写的。
- 用法:
	- 所有的网页的内容都需要编写到html标签中, 一个页面中html标签只能有一个。
	- html标签中有两个子标签head和body 。

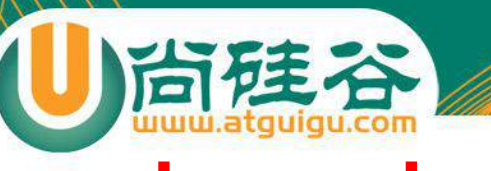

## <head>

- 作用:
	- <head>标签用来表示网页的元数据,head中 包含了浏览器和搜索引擎使用的其他不可见信 息。
- 用法:

– head标签作为html标签的子元素的出现,一 个网页中只能有一个head。

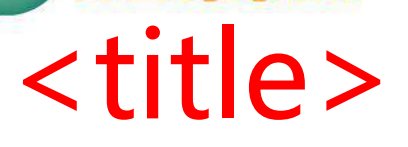

尚硅谷

- 作用:
	- <title>标签表示网页的标题,一般会在网页的标 题栏上显示。
	- title标签中的文字,是页面优化的最重要因素。在 搜索引擎的搜索时最先看到的、最醒目的内容。
- 用法:

– 建议将title标签紧贴着head标签编写,这样搜索 引擎可以快速检索到标题标签。

– 网站中的多个页面的title也不应该重复,这样不利 于搜索隐藏检索。

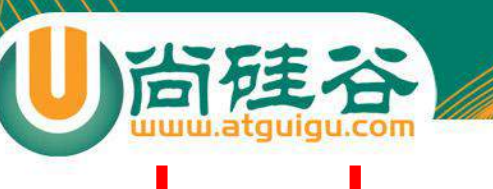

# <body>

- 作用:
	- <body>标签用来设置网页的主体, 所有在页 面中能看到的内容都应该编写到body标签中。
- 用法:
	- body标签作为html的子标签使用。

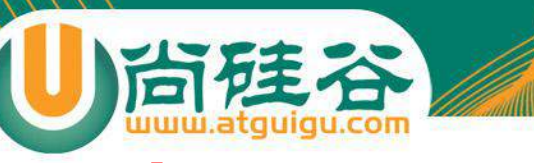

 $$ 

- 作用:
	- h1~h6都是网页中的标题标签,用来表示网页 中的一个标题,不同的是,从h1~h6重要性越 来越低。
	- 标题标签相当于正文的标题,通常认为重要性 仅次于页面的title。
	- 一般标题标签我们只会使用到h3,h3以后的标 题标签对于搜索引擎就没有什么意义了。
	- 一个页面中只会使用一个h1标签。

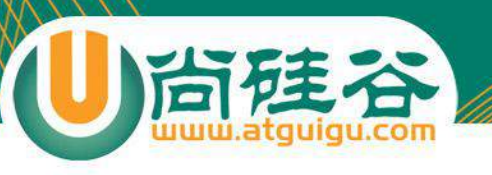

 $p > 1$ 

• 作用:

## – <p>标签表示网页中的一个段落。 – 一般浏览器会在段落的前和后各加上一个换行, 也就是段落会在页面中自成一行。

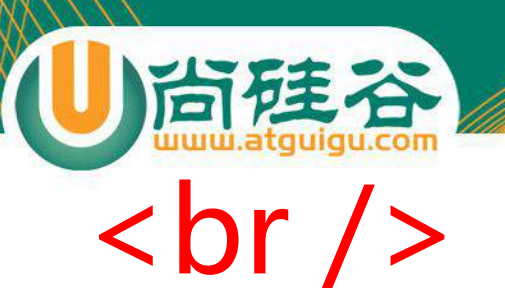

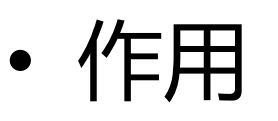

### – <br />标签表示一个换行标签,使用br标签可 以使br标签后的内容另起一行。

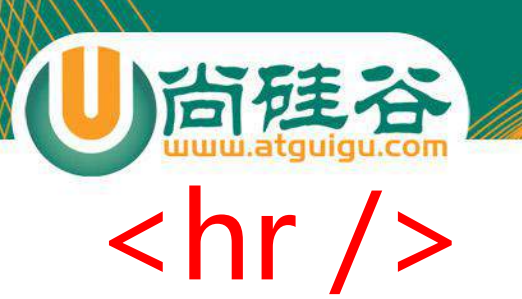

- 作用:
	- <hr />标签是水平线标签,使用hr标签可以在 页面中打印一条水平线,水平线可以将页面分 成上下两个部分。

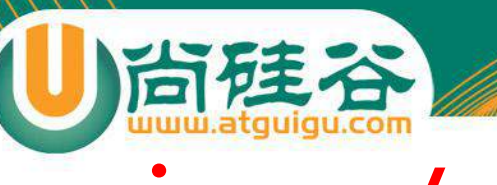

# $\langle$ img />

• 作用:

### – < img />标签是图片标签,可以用来向页面中 引入一张外部的图片。

- 属性:
	- src
		- 指向一个外部的图片的路径。
	- alt
		- 图片的描述

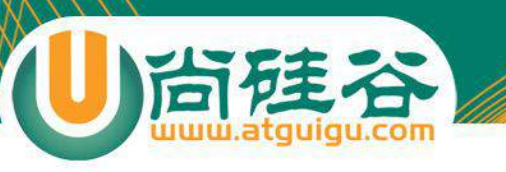

## $\langle$ a>

- 作用:
	- <a>标签是超链接标签,通过a标签,可以快 速跳转到其他页面。
- 属性:
	- href
		- 指向一个链接地址
	- target
		- 设置打开目标页面的位置,可选值: blank新窗口、 \_self当前窗口。

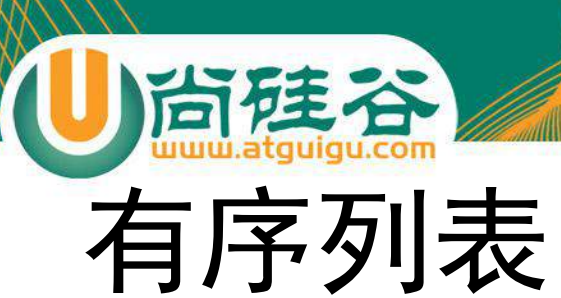

• 使用ol和li来创建一个有序列表。

 $\langle$ o $\rangle$ <li>列表项1</li> 1. 列表项1 <li>列表项2</li> 2. 列表项2 <li>列表项3</li><br>3. 列表项3  $<$ /ol>

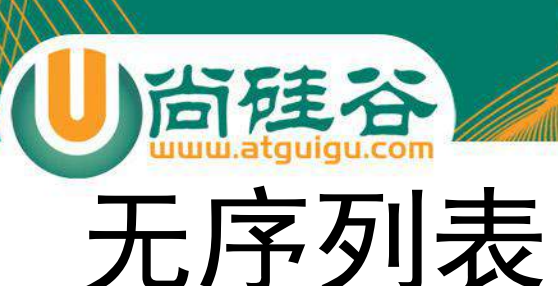

• 使用ul和li来创建一个无序列表。

<ul> <ul> <ul> ● 列表项1 <li>列表项1</li><br><li>列表项2</li> ● 列表项2 <li>列表项2</li> <li>列表项3</li><br>
● 列表项3  $\langle$ /ul $\rangle$ 

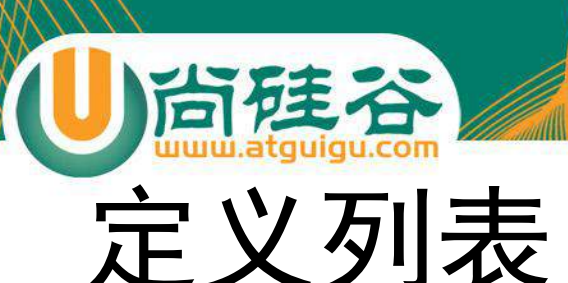

## • 使用dl、dd、dt来创建一个定义列表。

### <dl> <dt>定义项1</dt><br><dd>定义描述1</dd><br><dd>定义描述1</dd> <dd>定义描述1</dd> <dt>定义项2</dt> <dd>定义描述2</dd><br>
<dd>定义描述2</dd><br>
<dd> <dt>定义项3</dt>
<br>
<dt>定义项3</dt> <dd>定义描述3</dd><br>
<dd>定义描述3</dd><br>
<dd>  $\langle d|$

# **实体(转义字符)**

尚建谷

HTML这么厉害,但是多写几个空格就不行了呢!

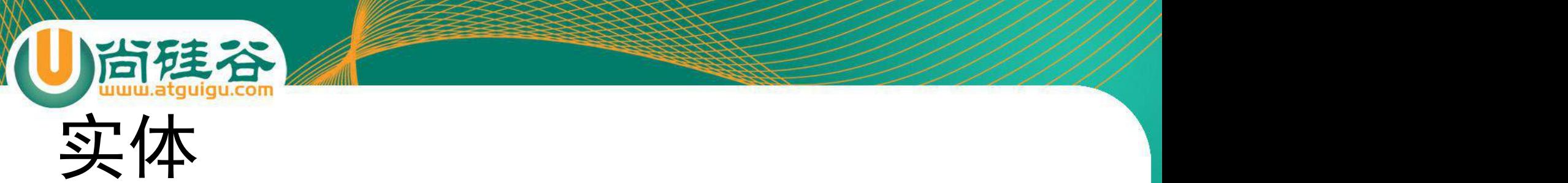

- 在HTML中预留了一些字符。
- 这些预留字符是不能在网页中直接使用的。
- 比如<和>,我们不能直接在页面中使用<和 >号,因为浏览器会将它解析为html标签。
- 为了可以使用这些预留字符,我们必须在 html中使用字符实体。
- 语法: &实体名;

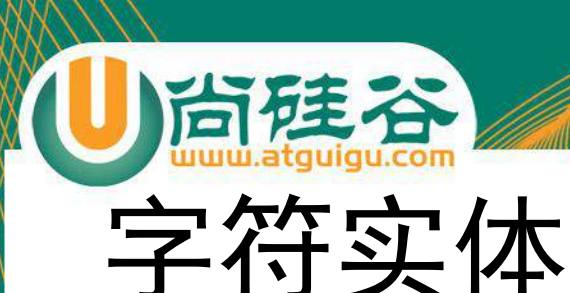

- 小于号<
- 大于号>
	- $-$  >
	- - –
- 和符号& – &
- 版权©
- < ©
	- 引号"
		- "
- 空格 注册商标®
	- ®
	- 商标™
		- ™

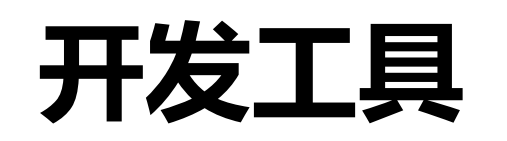

工欲善其事必先利其器!

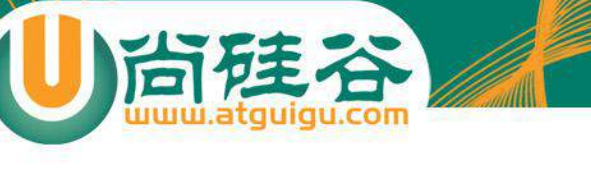

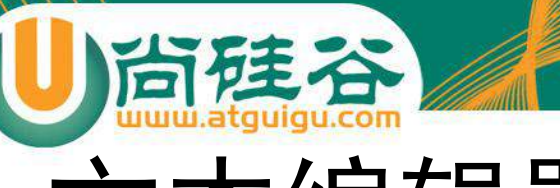

## 文本编辑器

- 在windows中我们只需要使用最简单的记 事本就可以完成所有的网页的开发。
- 但是一般我们会使用一些具有提示功能的 纯文本编辑器:
	- Notepad++(免费)
	- Sublime(收费)
- 当然还有很多其他的工具。

IDE

## • IDE(集成开发工具)

- IDE拥有比纯文本编辑器更加强大的提示功 能,也是我们开发中用的比较多的工具。
	- DreamWeaver(收费)
	- WebStorm ( 收费 )
	- Hbuilder(免费)
- 当然也有其他的IDE。

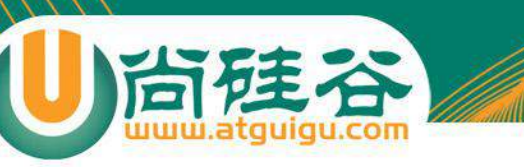

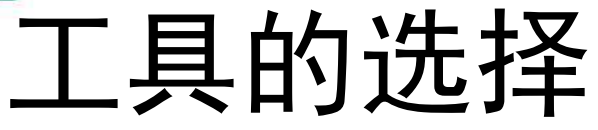

- 上边说了那么多工具我们要使用哪个呢? • 其实使用哪个工具都不重要,我们也不用 费劲心机去讨论工具的好坏,找一个自己 喜欢用的即可。
- 而且我们也要做到不依赖于某一个工具, 我们要做到,即使只使用最简单的记事本, 我们也可以照常开发。

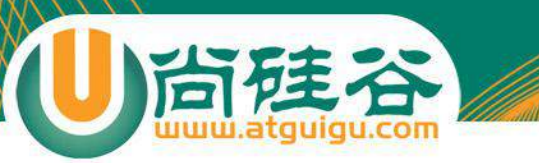

## **CSS** HTML页面实在是太丑了,怎么破?

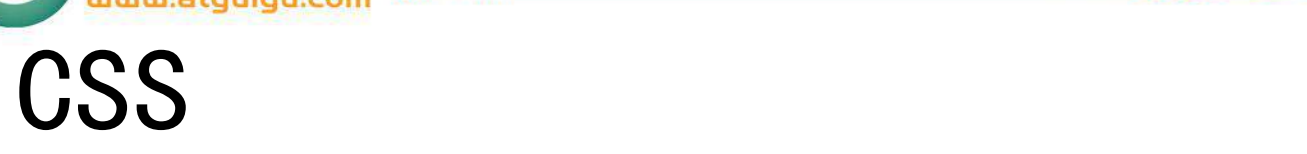

## • 层叠样式表 (Cascading Style Sheets)

- css可以用来为网页创建样式表,通过样式 表可以对网页进行装饰。
- 所谓层叠,可以将整个网页想象成是一层 一层的结构,层次高的将会覆盖层次低的。
- 而css就可以分别为网页的各个层次设置样 式。

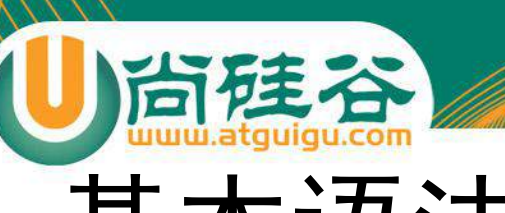

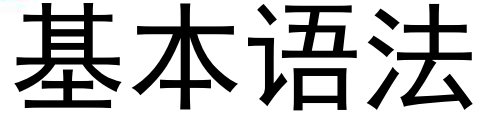

- CSS的样式表由一个一个的样式构成,一个 样式又由选择器和声明块构成。
- 语法:
	- 选择器 {样式名:样式值;样式名:样式值 ; } – p {color:red ; font-size:12px;}

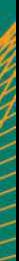

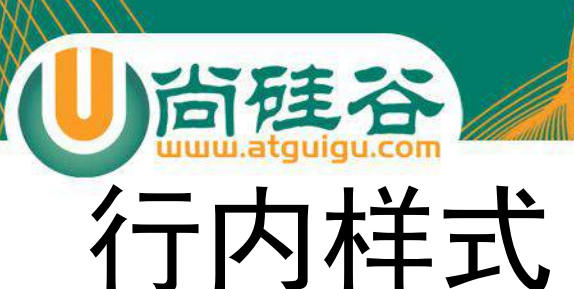

- 可以直接将样式写到标签内部的style属性 中,这种样式不用填写选择器,直接编写 声明即可。
	- <p style= "color: red;font-size: 30px"></p>
- 这种方式编写简单,定位准确。但是由于 直接将css代码写到了html标签的内部,导 致结构与表现耦合,同时导致样式不能够 复用,所以这种方式我们不使用。

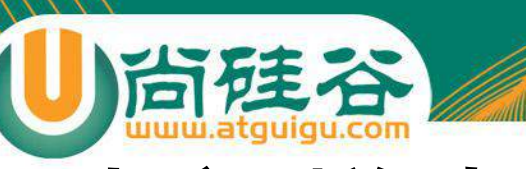

# 内部样式表

• 可以直接将样式写到<style>标签中。 <style>

p{color:red; font-size: 30px;}

</style>

- 这样使css独立于html代码,而且可以同时为 多个元素设置样式,这是我们使用的比较多的 一种方式。
- 但是这种方式,样式只能在一个页面中使用, 不能在多个页面中重复使用。

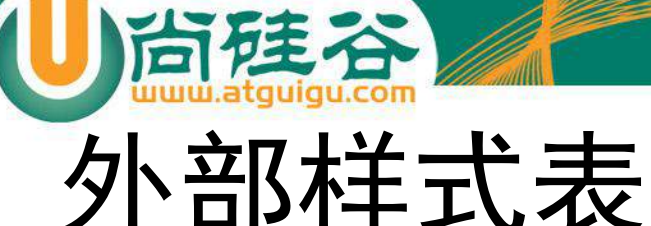

- 可以将所有的样式保存到一个外部的css文 件中,然后通过<link>标签将样式表引入 到文件中。
	- <link rel= "stylesheet" type= "text/css" href= "style.css">
- 这种方式将样式表放入到了页面的外部 可以在多个页面中引入,同时浏览器加载 文件时可以使用缓存,这是我们开发中使 用的最多的方式。

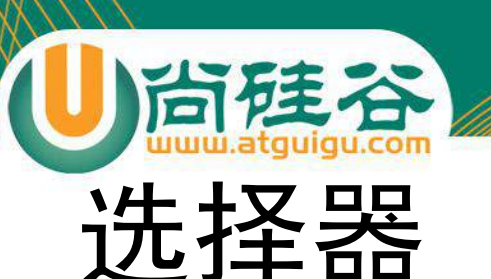

## • 选择器(selector),会告诉浏览器:网页 上的哪些元素需要设置什么样的样式。

• 比如:p这个选择器就表示选择页面中的所 有的p元素,在选择器之后所设置的样式会 应用到所有的p元素上。

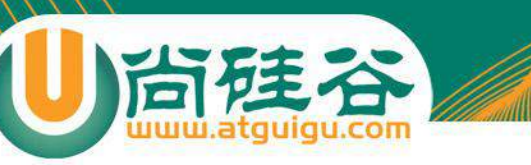

# 元素选择器

## • 元素选择器(标签选择器),可以根据标 签的名字来从页面中选取指定的元素。

• 语法:

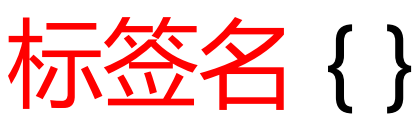

• 比如p则会选中页面中的所有p标签,h1会 选中页面中的所有h1标签。

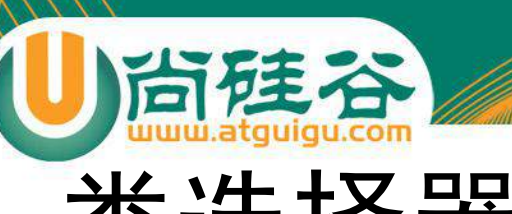

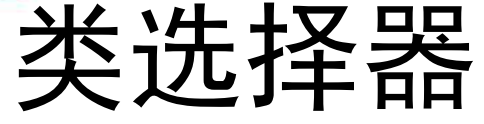

- 类选择器,可以根据元素的class属性值选 取元素。
- 语法:

# .className { }

• 比如.hello会选中页面所有class属性为 hello的元素。

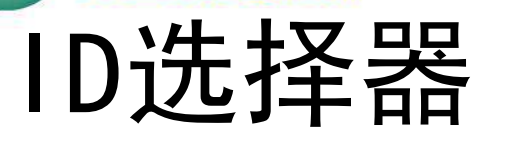

尚硅谷

- ID选择器,可以根据元素的id属性值选取 元素。
- 语法: #id { }
- 比如#box会选中页面中id属性值为box的 元素, 和class属性不同, id属性是不能重 复的。

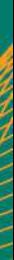

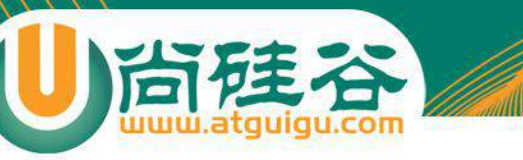

# 复合选择器

- •复合选择器,可以同时使用多个选择器, 这样可以选择同时满足多个选择器的元素。
- 语法:
	- 选择器1选择器2{}
- 例如div.box1会选中页面中具有box1这个 class的div元素。
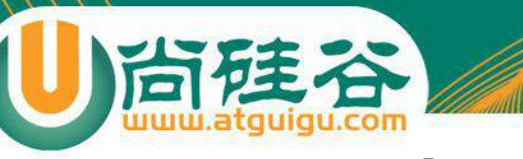

### 群组选择器

- 群组选择器,可以同时使用多个选择器, 多个选择器将被同时应用指定的样式。
- 语法:

### 选择器1,选择器2,选择器3{}

• 比如p,.hello,#box会同时选中页面中p元素, class为hello的元素,id为box的元素。

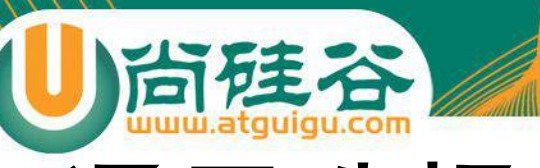

## 通用选择器

\*{ }

- 通用选择器,可以同时选中页面中的所有 元素。
- 语法:

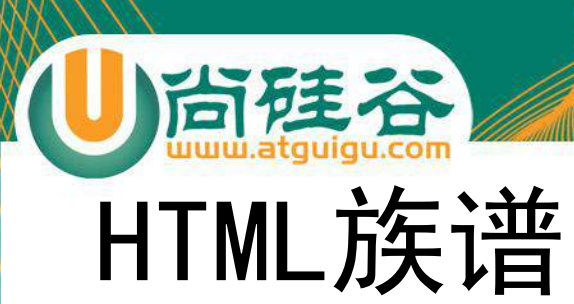

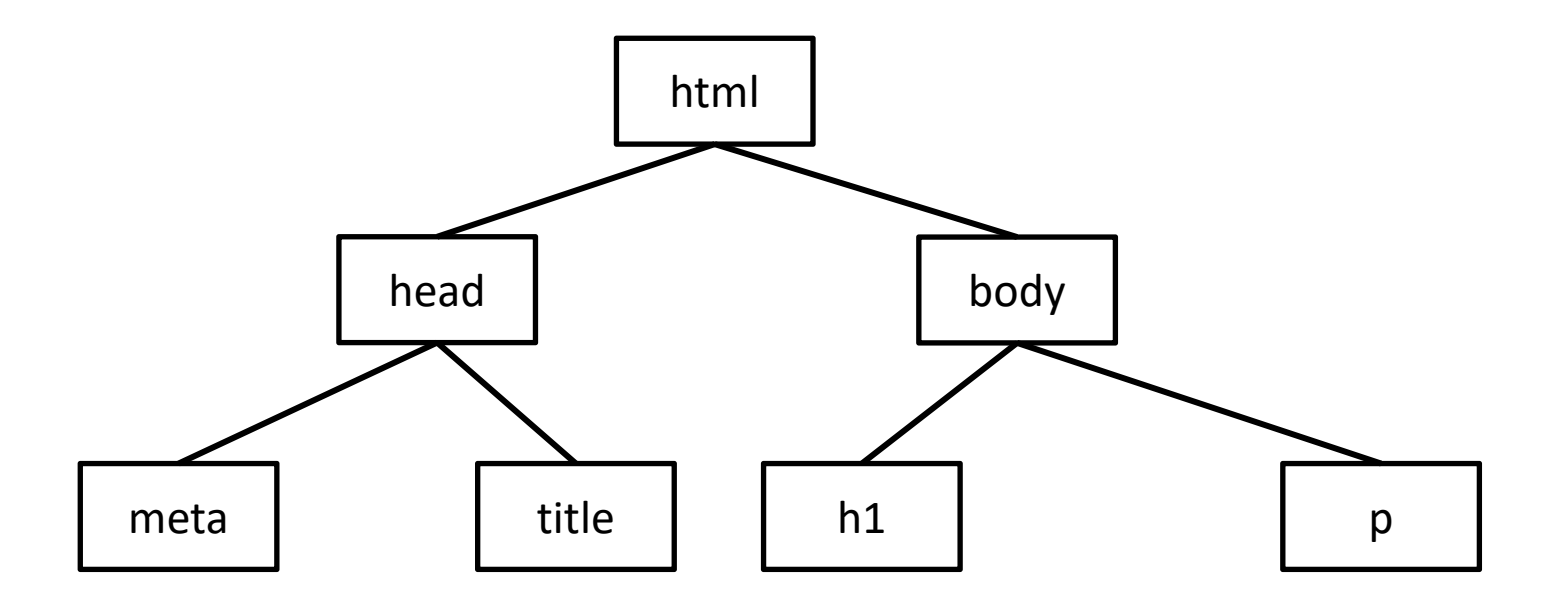

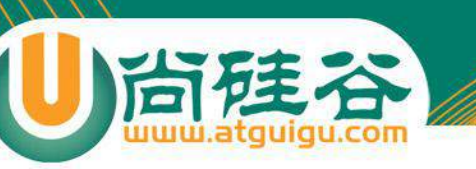

标签之间的关系

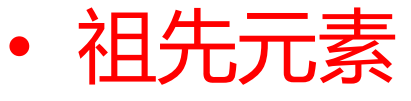

– 直接或间接包含后代元素的元素。

- 后代元素 – 直接或间接被祖先元素包含的元素。
- 父元素
	- 直接包含子元素的元素。

• 子元素 – 直接被父元素包含的元素。 • 兄弟元素

– 拥有相同父元素的元素。

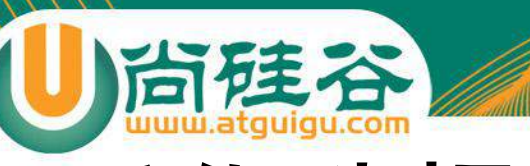

## 后代选择器

- 后代选择器可以根据标签的关系,为处在 元素内部的代元素设置样式。
- 语法: 祖先元素 后代元素 { }
- 比如p strong 会选中页面中所有的p元素 内的strong元素。

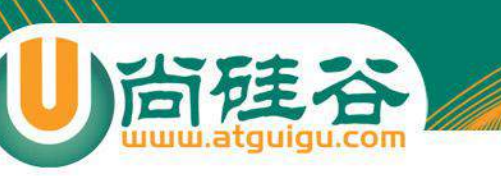

#### 子元素选择器

- 子元素选择器可以给另一个元素的子元素 设置样式。
- 语法:

父元素 > 子元素{}

• 比如body > h1将选择body子标签中的所 有h1标签。

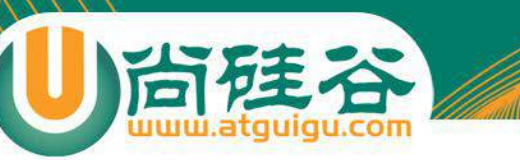

### 兄弟选择器

#### 除了根据祖先父子关系,还可以根据兄弟 关系查找元素。

- 语法:
	- -<u>查</u>找后边一个兄弟元素
		- 兄弟元素 + 兄弟元素{}
	- 查找后边所有的兄弟元素
		- 兄弟元素 ~ 兄弟元素{}

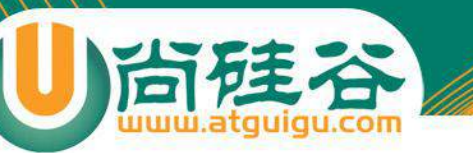

## 伪类和伪元素

• 有时候,你需要选择本身没有标签,但是 仍然易于识别的网页部位,比如段落首行 或鼠标滑过的连接。CSS为他们提供一些选 择器:伪类和伪元素。

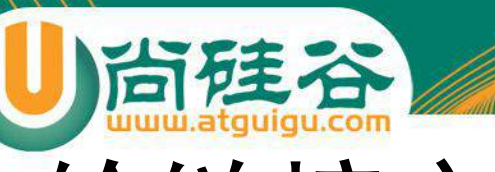

## 给链接定义样式

- 有四个伪类可以让你根据访问者与该链接的交 互方式,将链接设置成4种不同的状态。
- 正常链接 – a:link
- 访问过的链接
	- a:visited(只能定义字体颜色)
- 鼠标滑过的链接
	- a:hover
- 正在点击的链接 – a:active

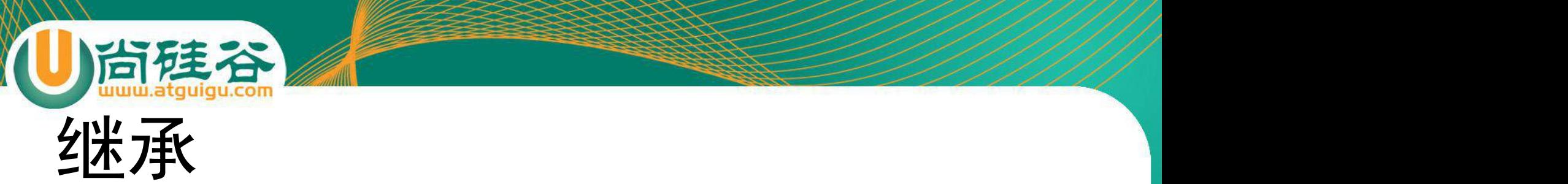

- 就像父亲的财产会遗传给儿子一样,在CSS中祖先元素的样式 同样也会被子元素继承。
- 继承是指应用在一个标签上的那些CSS样式会同时被应用到其 内嵌标签上。
- 比如为父元素设置了字体颜色,子元素也会应用上相同的颜色。
- 当然并不是所有的样式都会被继承,这一点我们讲到具体样式 时,再去讨论。

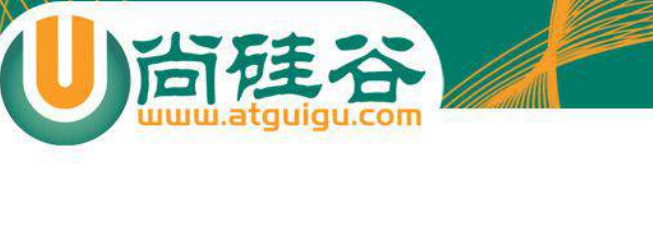

**选择器的权重**

#### 如果一个元素同时满足了多个选择器,哪个样式生效?

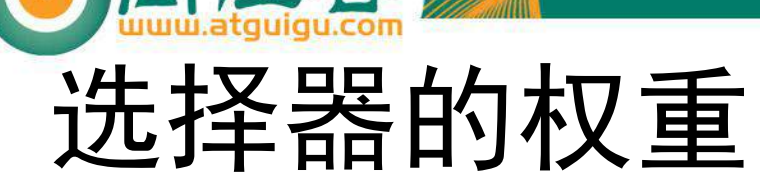

- 在页面中使用CSS选择器选中元素时,经常都是一个元素同时被多个 选择器选中。
- 比如:
	- body h1
	- h1
- 上边的两个选择器都会选择h1元素,如果两个选择器设置的样式不一 致那还好不会产生冲突,但是如果两个选择器设置的是同一个样式, 这样h1到底要应用那个样式呢?CSS中会默认使用权重较大的样式, 权重又是如何计算的呢?

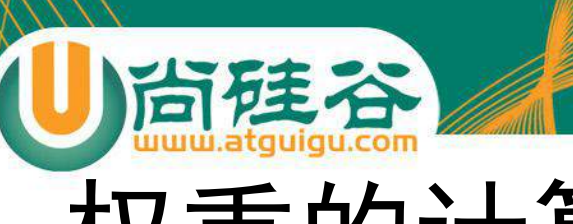

## 权重的计算

- 不同的选择器有不同的权重值:
	- 内联样式:权重是 1000
	- id选择器:权重是 100
	- 类、属性、伪类选择器:权重是 10
	- 元素选择器:权重是 1
	- 通配符:权重是 0
- 计算权重需要将一个样式的全部选择器相加,比如上边的body h1的权重是20,h1的权重是10,所以第一个选择器设置的样 式会优先显示。

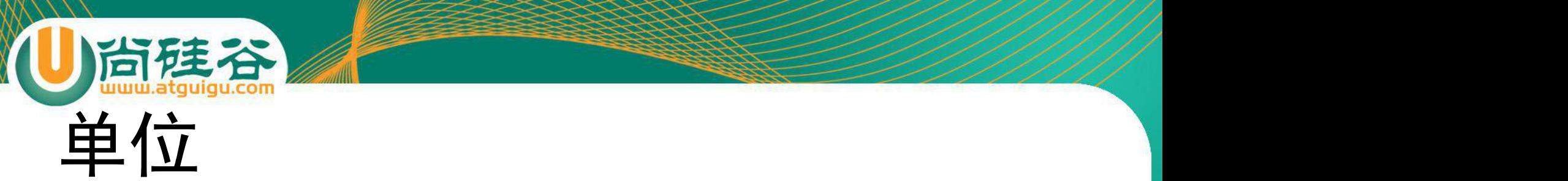

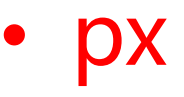

– 如果我们将一个图片放大的话,我们会发现一 个图片是有一个一个的小色块构成的,这一个 小色块就是一个像素,也就是1px,对于不同 的显示器来说一个像素的大小是不同的。

• 百分比

– 也可以使用一个百分数来表示一个大小,百分 比是相对于父元素来说的,如果父元素使用的 大小是16px,则100%就是16px,200%就是 32px。

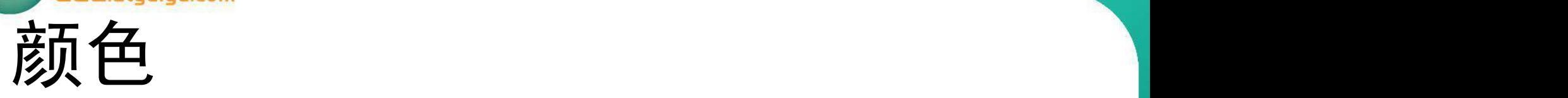

- 在CSS中可以直接使用颜色的关键字来代表 一种颜色。
- 17中颜色
	- aqua、black、blue、fuchsia、gray、green、 lime、maroon、navy、olive、orange、 purple、red、silver、teal、white、yellow。
- 还有147种svg颜色, 这里就不——列举了, , 但是明显即使这些颜色变成double , 也不 <mark></mark> 足以描绘我们世界中所有的颜色。

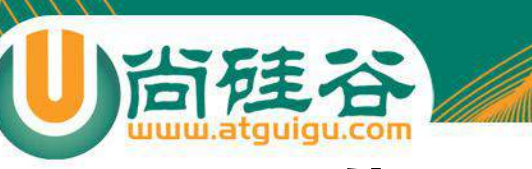

## 十六进制颜色

- 用的最多的颜色是十六进制符号。一个颜色值, 比如:#6600FF实际上包含了三组十六进制的 人<mark>教学。</mark><br>第23章:
- 上边的例子中66代表红色的浓度,00代表绿 色的浓度,FF代表了蓝色的浓度。最后的颜色 是由这些指定浓度的红绿蓝混合而成的。
- 如果每一组数中的两个数字都相同, 就可以把 十六进制的数字缩短为只有3个字符,如将 #6600FF缩短为#60F.

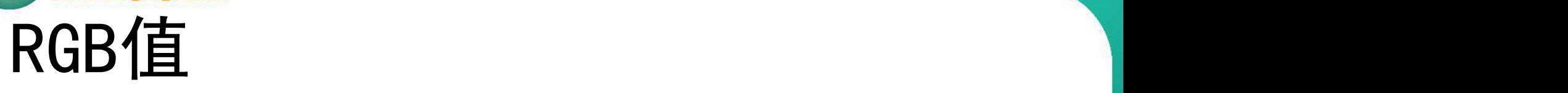

尚硅谷

- 也可以使用计算机中常用的RGB值来表示 颜色。可以使用0~255的数值,也可以使 用0%~100%的百分比数。
	- RGB(100%,0%,0%)
	- $-$  RGB $(0, 255, 0)$
- 第一个数表示红色的浓度,第二个数表示 绿色浓度,第三个数表示蓝色的浓度。

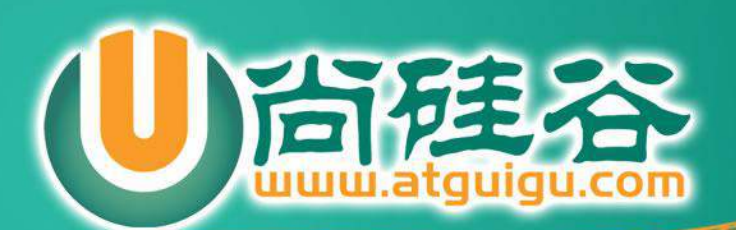

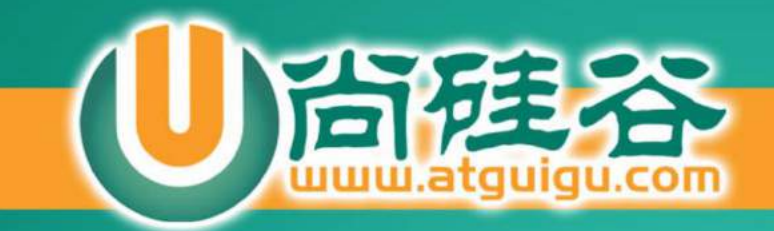

## 表单的基本设置

讲师:李立超

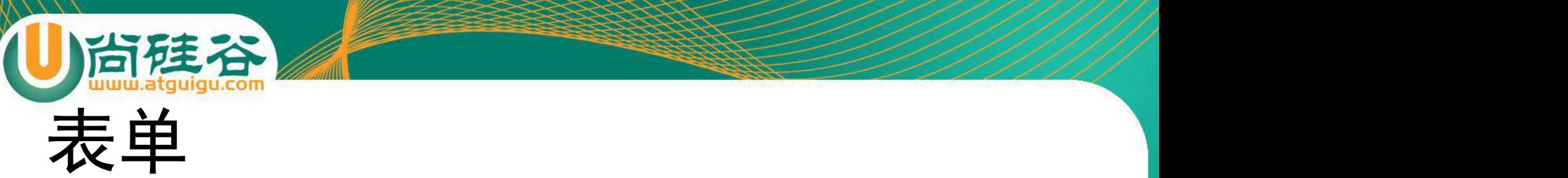

- 现实生活中的表单是用来提交信息的, 比 如:办理银行卡填写的申请表、找工作填 写的简历、入学时填写的个人信息表。这 些都是表单的一种
- 网页中的表单是用来向服务器提交信息的 , 我们最常用到的表单就是baidu的搜索框

■多>>

白度

在搜索框填入关键字后,点击搜索按钮,关键字会提交到baidu的服务器, 服务器根据用户输入的关键字进行检索,返回相应信息

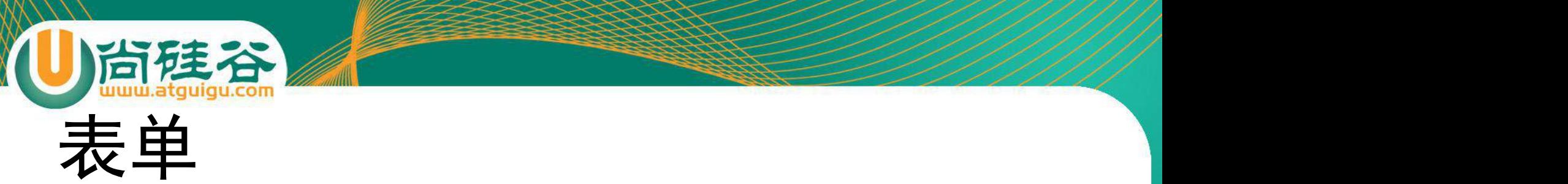

#### • 表单可以将用户填写的信息提交的服务器 • 例子:

<form action=*"1.html" method="get">*

<input type=*"text" name="name"><br />*

<input type=*"password" name="pwd"><br />*

<input type=*"submit" value="*提交*">*

</form>

使用<form>标签来创建一个表单 表单中必须要有两个属性action和method action表示提交表单到服务器中的地址 method表示提交表单的方法

一个表单中可以包含多个表单项

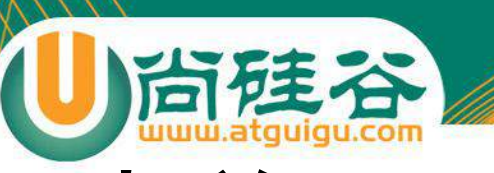

#### 表单项

admin

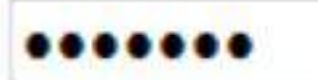

■羽毛球 ■乒乓球 ■足球

#### ◎男◎女◎保密

- 提交
- 北京│▼
- 文本框
- <input type=*"text" name="name">*

#### 密码框

<input type=*"password" name="pwd">*

#### 多选框

<input type=*"checkbox" name="sports">*

#### 单选框

<input type=*"radio" name="gender">*

#### 提交按钮

<input type=*"submit" value="*提交*">*

#### 下拉列表

<select> <option>北京</option> </select>

#### input

尚種谷

- input是我们使用的最多的表单项, 它可以 I 根据不同的type属性呈现不同的状态。
- type属性可选值:
	- text:文本框
	- password:密码框
	- submit:提交按钮
	- radio:单选按钮
	- checkbox:多选框
	- reset :重置按钮

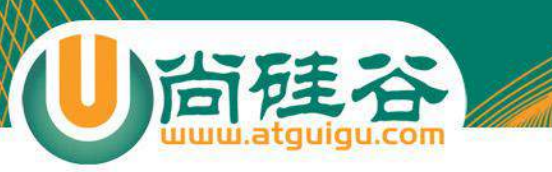

select、option

- select用于创建一个下拉列表。
- option表示下拉列表中的列表项。
- optgroup用于为列表项分组。

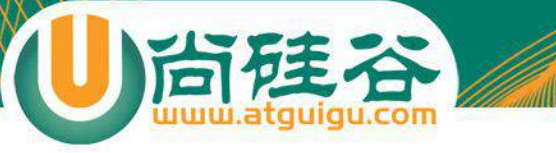

#### textarea

- textarea用来创建一个文本域,实际效果和 文本框类似,只是可以输入多行数据。
- 可用属性:
	- cols:文本域的列数 – rows:文本域的行数

#### fieldset、legend、label

- fieldset用来为表单项进行分组。
- legend用于指定每组的名字。

尚硅谷

• label标签用来为表单项定义描述文字。

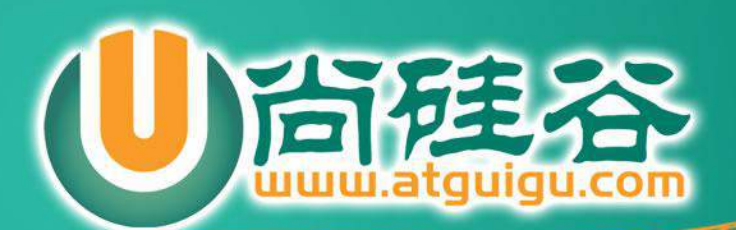

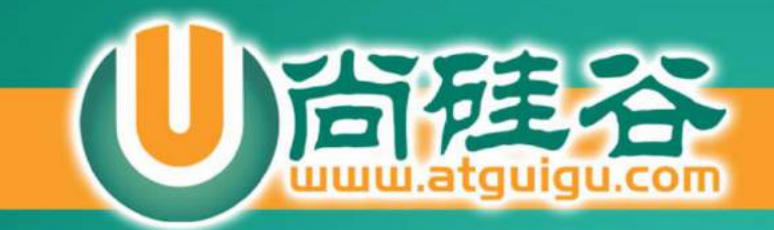

# 表格的基本设置

讲师:李立超

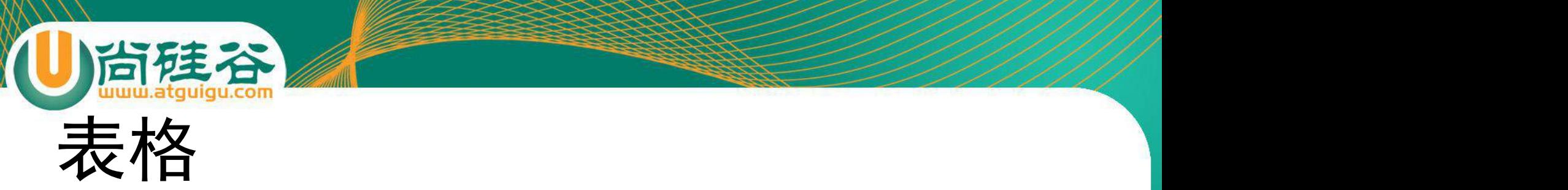

- 在Web的历史中,HTML的表格发挥了极大的作用。最 初创建表格就是为了以表格的形式显示数据,后来表格 变成了一个极受欢迎的布局工具。
- 但是有了CSS以后,CSS在布局网页方面实际上会更出 色,所以现在我们使用表格的作用只有一个,就是用来 表示格式化的数据。
- HTML中的表格可以很复杂,但是通常情况下我们不需 要创建过于复杂的表格。

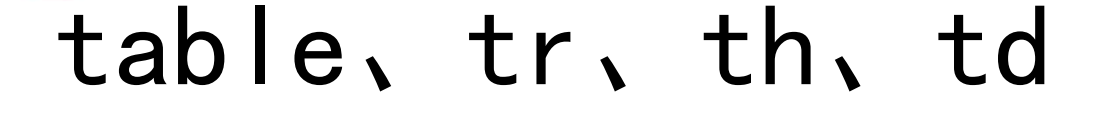

- 使用table标签创建一个表格。
- tr表示表格中的一行。
- tr中可以编写一个或多个th或td。
- th表示表头。

尚硅谷

• td表示表格中的一个单元格。

#### caption、thead、tbody、tfoot

- caption表示表格的标题。
- thead表示表格的头部。

尚硅谷

- tbody表示表格的主体。
- tfoot表示表格的底部。

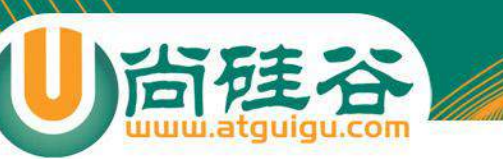

合并单元格

- 合并单元格指将两个或两个以上的单元格 合并为一个单元格。
- 合并单元格可以通过在th或td中设置属性 来完成。
- 横向合并
	- colspan
- 纵向合并
	- rowspan

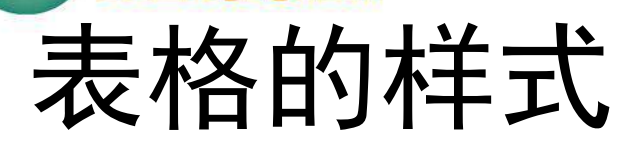

- 之前学习的很多属性都可以用来设置表格的样式,比如color可以用 来设置文本的颜色。padding可以设置内容和表格边框的距离。
- text-align:设置文本的水平对齐。
- vertical-align:设置文本的垂直对齐。
	- 可选值:top、baseline、middle、bottom
- border-spacing:边框间距
- border-collapse:合并边框
	- collapse:合并边框
	- separate:不合并边框

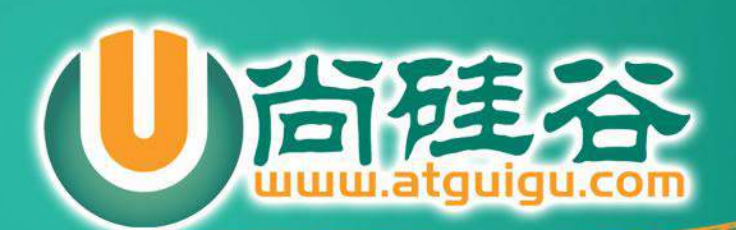

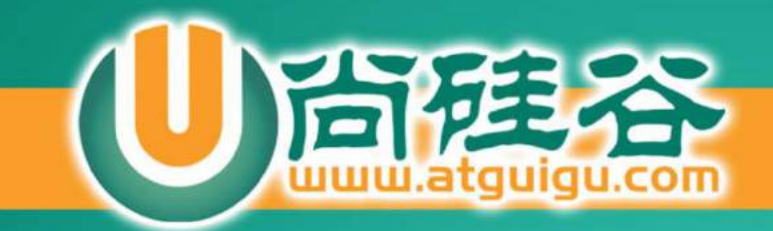

# 盒子模型

讲师:李立超

. . . . .

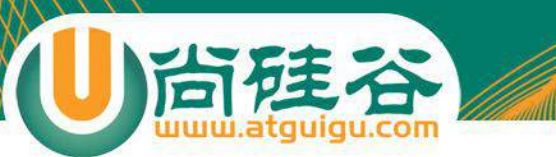

#### 在网页中"一切皆是盒子"

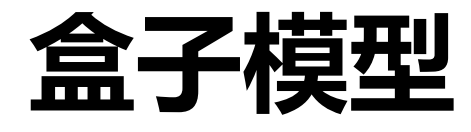
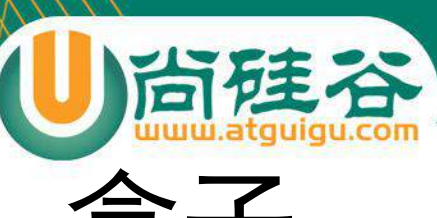

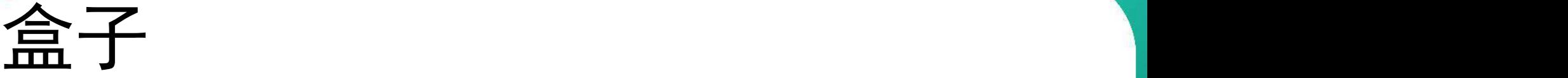

- CSS处理网页时,它认为每个元素都包含在一 个不可见的盒子里。
- 为什么要想象成盒子呢?因为如果把所有的元 素都想象成盒子,那么我们对网页的布局就相 当于是摆放盒子。
- 我们只需要将相应的盒子摆放到网页中相应的 位置即可完成网页的布局。

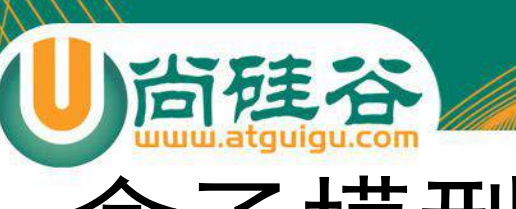

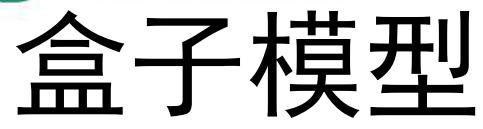

- 一个盒子我们会分成几个部分:
	- 内容区(content)
	- 内边距(padding)
	- 边框(border)
	- 外边距(margin)

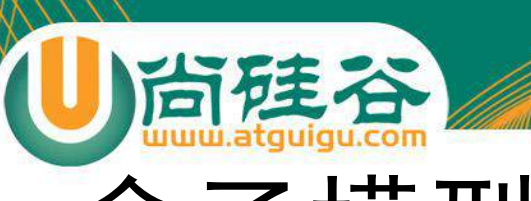

## 盒子模型

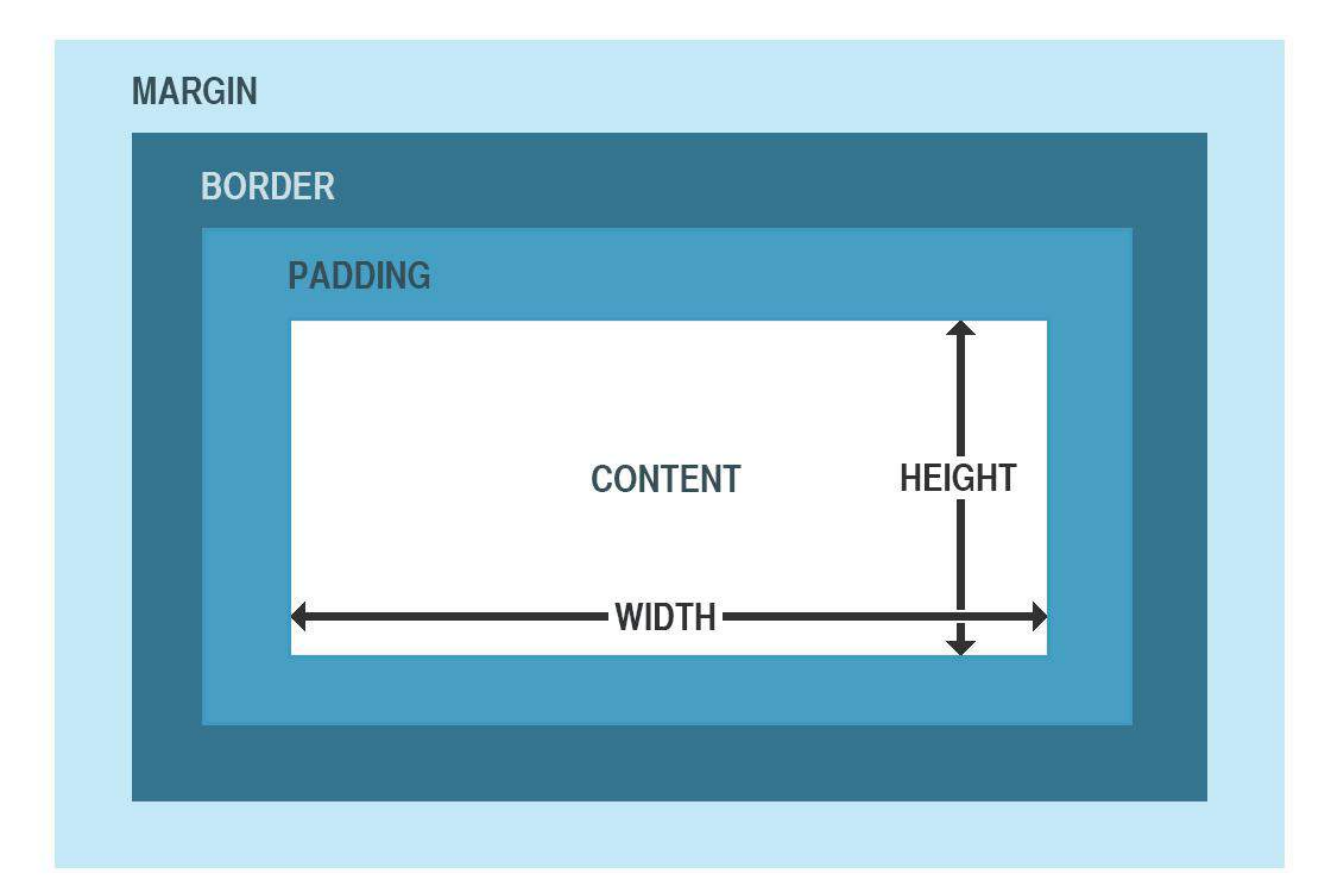

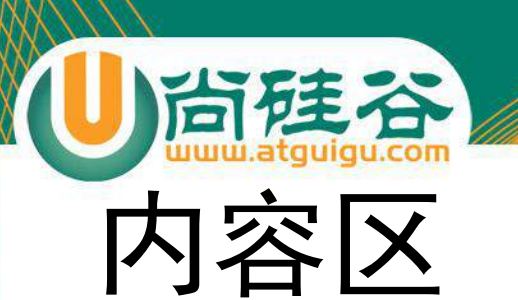

- 内容区指的是盒子中放置内容的区域,也就是元素 中的文本内容,子元素都是存在于内容区中的。
- 如果没有为元素设置内边距和边框,则内容区大小 默认和盒子大小是一致的。
- 通过width和height两个属性可以设置内容区的大 小。
- width和height属性只适用于块元素。

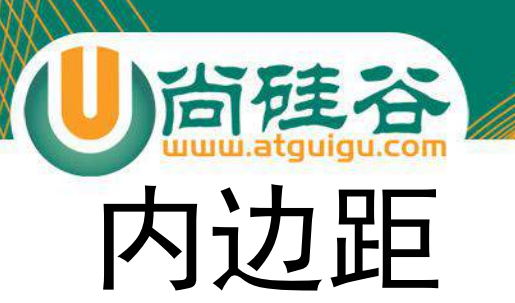

- 顾名思义,内边距指的就是元素内容区与边框以内 的空间。
- 默认情况下width和height不包含padding的大小。
- 使用padding属性来设置元素的内边距。
- 例如:
	- padding:10px 20px 30px 40px
	- 这样会设置元素的上、右、下、左四个方向的内边距。

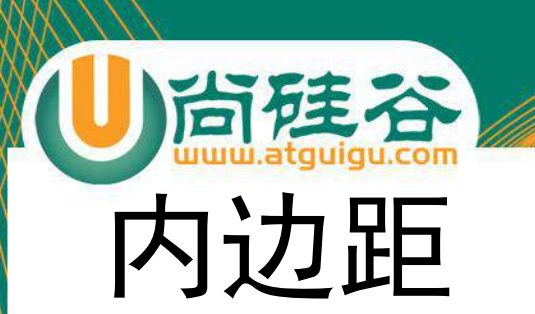

- padding:10px 20px 30px;
	- 分别指定上、左右、下四个方向的内边距
- padding:10px 20px;
	- 分别指定上下、左右四个方向的内边距
- padding:10px;
	- 同时指定上左右下四个方向的内边距
- 同时在css中还提供了padding-top、padding-right、paddingright、padding-bottom分别用来指定四个方向的内边距。

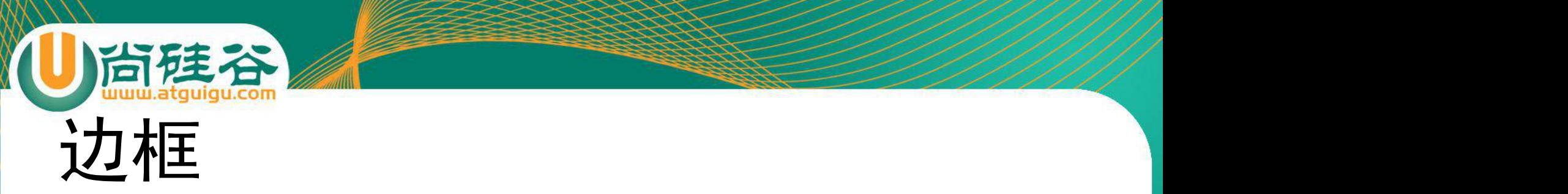

- 可以在元素周围创建边框,边框是元素可见框的最外部。
- 可以使用border属性来设置盒子的边框:
	- border:1px red solid;
	- 上边的样式分别指定了边框的宽度、颜色和样式。
- 也可以使用border-top/left/right/bottom分别指定上右下左 四个方向的边框。
- 和padding一样,默认width和height并包括边框的宽度。

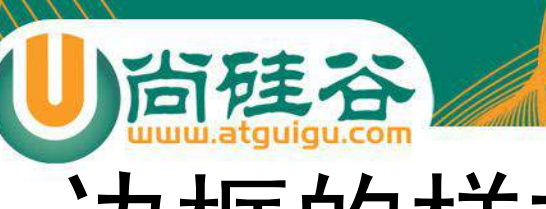

#### 边框的样式

• 边框可以设置多种样式: – none(没有边框) – dotted(点线) – dashed(虚线) – solid(实线) – double(双线) – groove(槽线) – ridge(脊线) – inset(凹边) – outset(凸边)

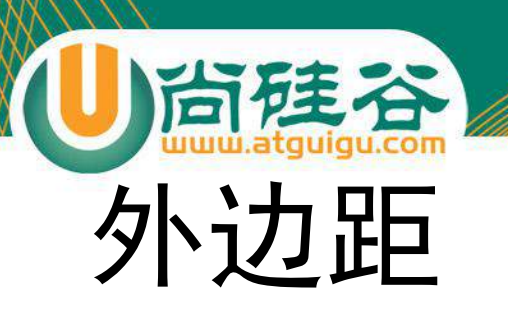

- 外边距是元素边框与周围元素相距的空间。
- 使用margin属性可以设置外边距。
- 用法和padding类似,同样也提供了四个方向的 margin-top/right/bottom/left。
- 当将左右外边距设置为auto时,浏览器会将左右外 边距设置为相等,所以这行代码margin:0 auto可 以使元素居中。

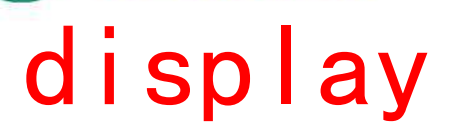

- 我们不能为行内元素设置width、height、 margin-top和margin-bottom。
- 我们可以通过修改display来修改元素的性 质。
- 可选值:
	- block:设置元素为块元素
	- inline:设置元素为行内元素
	- inline-block:设置元素为行内块元素
	- none:隐藏元素(元素将在页面中完全消失)

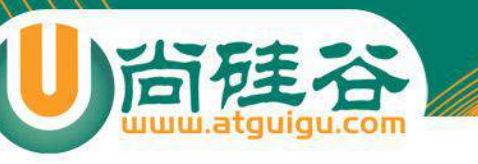

#### visibility

- visibility属性主要用于元素是否可见。
- 和display不同,使用visibility隐藏一个元 素,隐藏后其在文档中所占的位置会依然 保持,不会被其他元素覆盖。
- 可选值:
	- visible:可见的
	- hidden:隐藏的

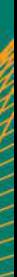

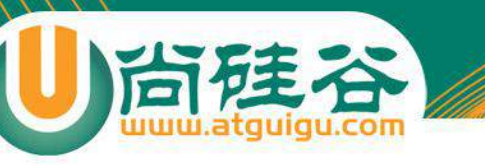

#### overflow

- 当相关标签里面的内容超出了样式的宽度 和高度是,就会发生一些奇怪的事情,浏 览器会让内容溢出盒子。
- 可以通过overflow来控制内容溢出的情况。
- 可选值:
	- visible:默认值
	- scroll:添加滚动条
	- auto:根据需要添加滚动条
	- hidden:隐藏超出盒子的内容

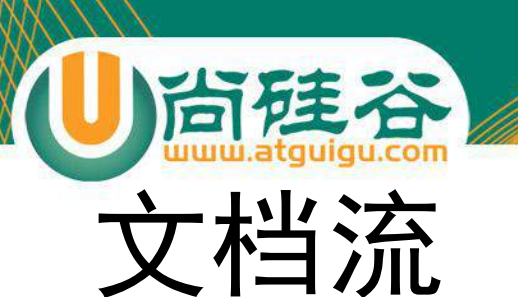

- 文档流指的是文档中可现实的对象在排列时所占用的位置。
- 将窗体自上而下分成一行行,并在每行中按从左至右的顺序排 放元素,即为文档流。
- 也就是说在文档流中元素默认会紧贴到上一个元素的右边,如 果右边不足以放下元素,元素则会另起一行,在新的一行中继 续从左至右摆放。
- 这样一来每一个块元素都会另起一行,那么我们如果想在文档 流中进行布局就会变得比较麻烦。

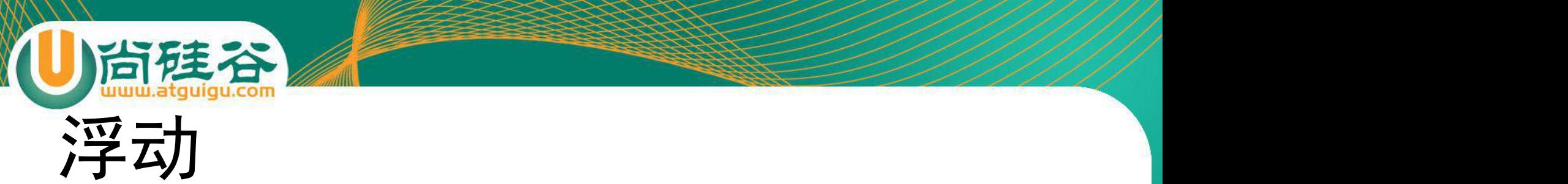

- 所谓浮动指的是使元素脱离原来的文本流,在父元素中浮动起来。
- 浮动使用float属性。
- 可选值:
	- none:不浮动
	- left:向左浮动
	- right:向右浮动
- 块级元素和行内元素都可以浮动,当一个行内元素浮动以后将会自动变为一 个块级元素。
- 当一个块级元素浮动以后,宽度会默认被内容撑开,所以当漂浮一个块级元 素时我们都会为其指定一个宽度。

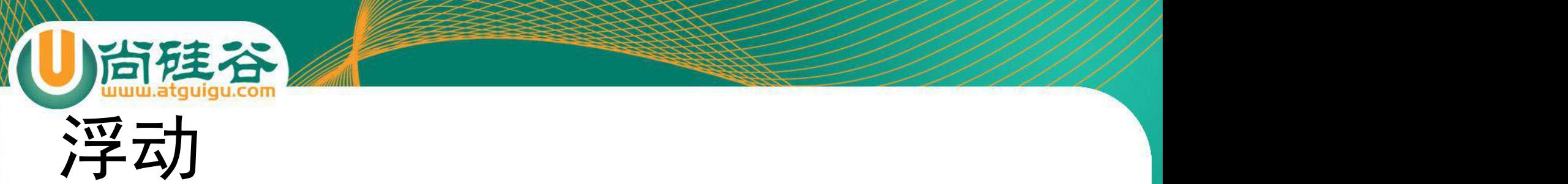

- 当一个元素浮动以后,其下方的元素会上移。元素中的内容将会围绕 在元素的周围。
- 浮动会使元素完全脱离文本流,也就是不再在文档中在占用位置。
- 元素设置浮动以后,会一直向上漂浮直到遇到父元素的边界或者其他 浮动元素。
- 元素浮动以后即完全脱离文档流,这时不会再影响父元素的高度。也 就是浮动元素不会撑开父元素。
- 浮动元素默认会变为块元素,即使设置display:inline以后其依然是个 块元素。

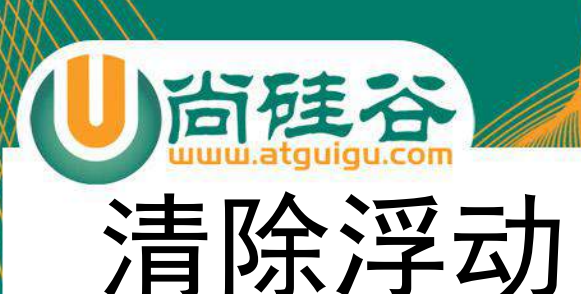

- clear属性可以用于清除元素周围的浮动对元素的影响。
- 也就是元素不会因为上方出现了浮动元素而改变位置。
- 可选值:
	- left:忽略左侧浮动
	- right:忽略右侧浮动
	- both:忽略全部浮动
	- none:不忽略浮动,默认值

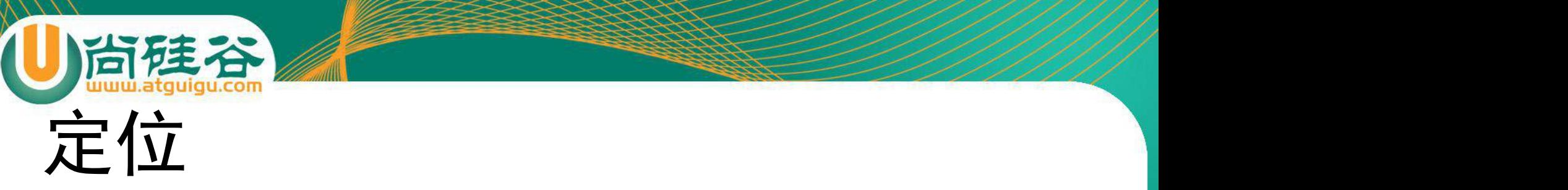

- position属性可以控制Web浏览器如何以 及在何处显示特定的元素。
- 可以使用position属性把一个元素放置到网 页中的任何位置。
- 可选值:
	- static
	- relative
	- absolute
	- fixed

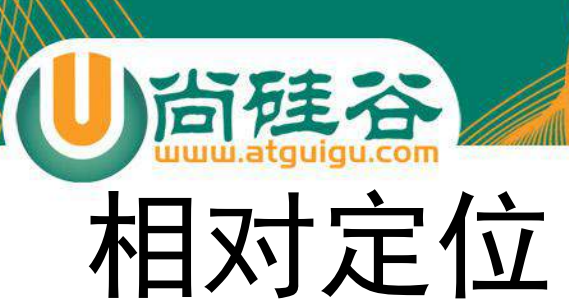

- 每个元素在页面的文档流中都有一个自然位置。相 对于这个位置对元素进行移动就称为相对定位。周 围的元素完全不受此影响。
- 当将position属性设置为relative时,则开启了元素 的相对定位。
- 当开启了相对定位以后,可以使用top、right、 bottom、left四个属性对元素进行定位。

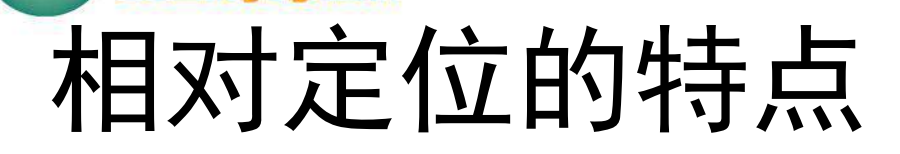

- 如果不设置元素的偏移量,元素位置不会发生改变。
- 相对定位不会使元素脱离文本流。元素在文本流中 的位置不会改变。
- 相对定位不会改变元素原来的特性。
- 相对定位会使元素的层级提升,使元素可以覆盖文 本流中的元素。

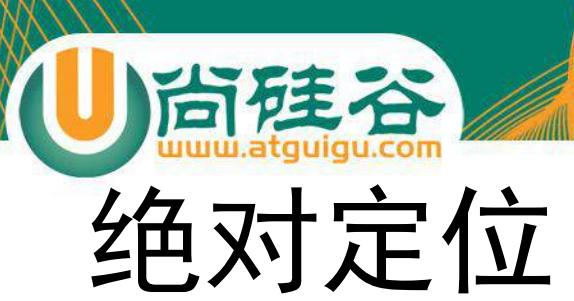

- 绝对定位指使元素相对于html元素或离他最近 的祖先定位元素进行定位。
- 当将position属性设置为absolute时, 则开启 了元素的绝对定位。
- 当开启了绝对定位以后,可以使用top、right、 bottom、left四个属性对元素进行定位。

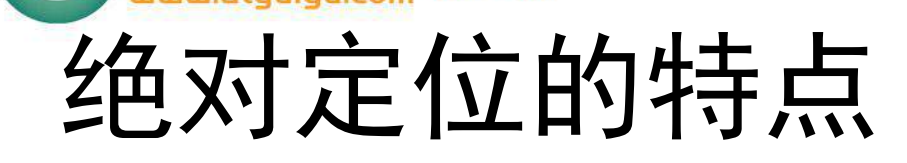

- 绝对定位会使元素完全脱离文本流。
- 绝对定位的块元素的宽度会被其内容撑开。
- 绝对定位会使行内元素变成块元素。
- 一般使用绝对定位时会同时为其父元素指定一 个相对定位,以确保元素可以相对于父元素进

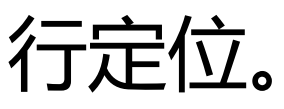

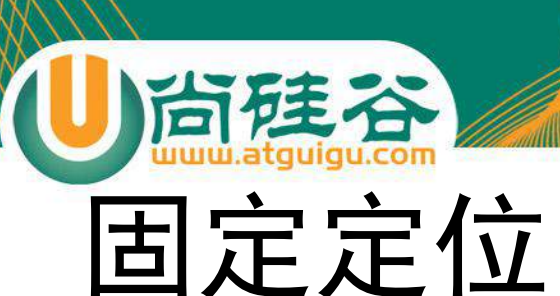

- 固定定位的元素会被锁定在屏幕的某个位置上,当 访问者滚动网页时,固定元素会在屏幕上保持不动。
- 当将position属性设置为fixed时, 则开启了元素的 固定定位。
- 当开启了固定定位以后,可以使用top、right、 bottom、left四个属性对元素进行定位。
- 固定定位的其他特性和绝对定位类似。

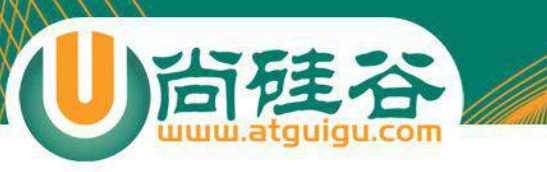

 $z$ -index

- 当元素开启定位以后就可以设置z-index这 个属性。
- 这个属性可以提升定位元素所在的层级。
- z-index可以指定一个整数作为参数,值越 大元素显示的优先级越高,也就是z-index 值较大的元素会显示在网页的最上层。

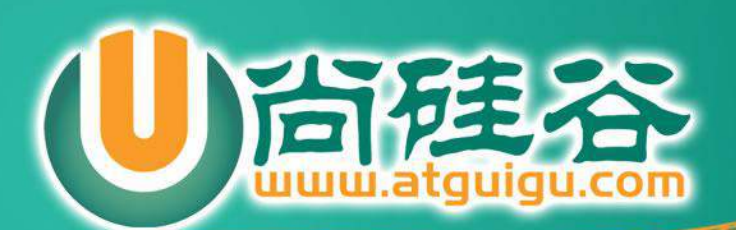

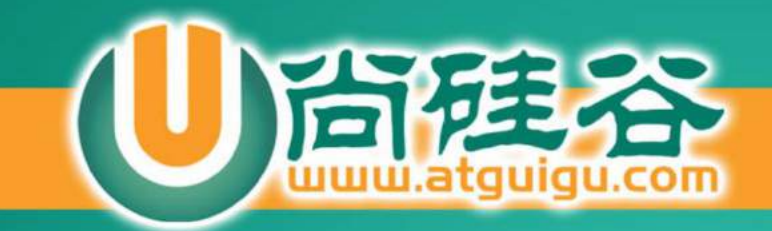

# 事件

讲师:李立超

. . . . . . . . . . . . .  $\bullet\bullet\bullet\bullet\bullet\bullet$ 

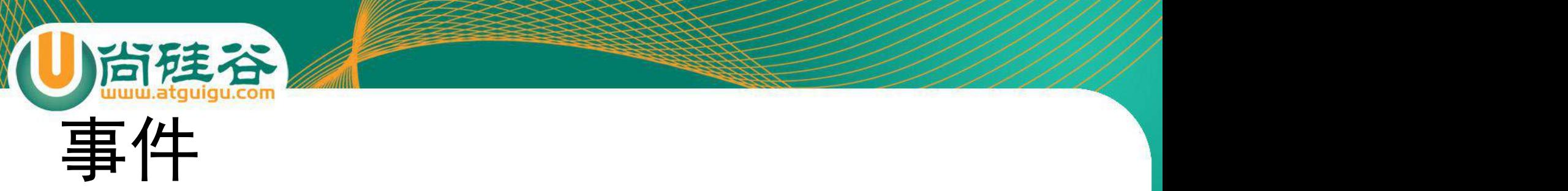

- 关于事件实际上我们已经初步接触过了,指的就是 用户与浏览器交互的一瞬间。
- 我们通过为指定事件绑定回调函数的形式来处理事
	- 件,当指定事件触发以后我们的回调函数就会被调
	- 用,这样我们的页面就可以完成和用户的交互了。
- 这里我们还要更加深入的聊一聊事件的其他内容。

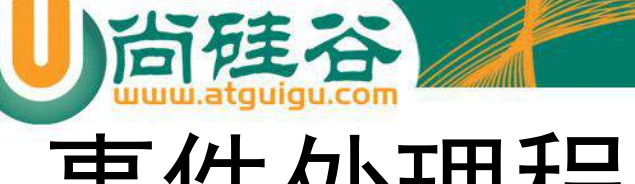

#### 事件处理程序

- 我们可以通过两种方式为一个元素绑定事件处理程序:
	- 通过HTML元素指定事件属性来绑定
	- 通过DOM对象指定的属性来绑定
- 这两种方式都是我们日常用的比较多的,但是更推荐使 用第二种方式。
- 还有一种方式比较特殊我们称为设置事件监听器。使用 如下方式:
	- 元素对象.addEventListener()

## 通过HTML标签的属性设置

• 通过HTML属性来绑定事件处理程序是最简单的方式。

**<button onclick="alert('hello');alert('world')">**按钮**</button>**

- 这种方式当我们点击按钮以后,onclick属性中对应的JS代码将 会执行,也就是点击按钮以后,页面中会弹出两个提示框。
- 这种方式我们直接将代码编写到了onclick属性中,可以编写多 行js代码,当然也可以事先在外部定义好函数。
- 这种方式的优点在于,设定步骤非常简单,并且能够确保事件 处理程序会在载入时被设定。
- 如果在函数的最后return false则会取消元素的默认行为。

#### 通过DOM对象的属性绑定

• 但是其实上面的写法虽然简单,但却将JS和HTML 的代码编写到了一起,并不推荐使用,我们更推荐 如下的写法:

```
var btn = document.getElementById('btn');
btn.onclick = function(){
   alert("hello");
};
```
• 这种写法将HTML代码和JS写在不同的位置,维护 起来更加容易。

## 设置事件监听器

- 前边两种方式都可以绑定事件处理程序,但是它们都有一个缺 点就是都只能绑定一个程序,而不能为一个事件绑定多个程序。
- 这是我们就可以使用addEventListener()来处理,这个方法需 要两个参数:一个是事件字符串,一个是响应函数。

**btn.addEventListener('click' , function(){alert("hello");});**

- 但是要注意的是ie8以下的浏览器是不支持上边的方法的,需要 使用attachEvent代替。
- 也可以使用removeEventListener()和detachEvent()移除事件。

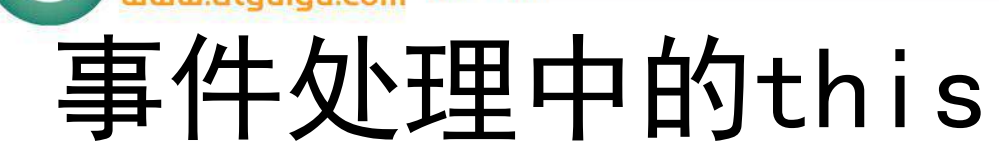

- 在事件处理程序内的 this 所引用的对象即 是设定了该事件处理程序的元素。
- 也就是事件是给那个对象绑定的this就是哪

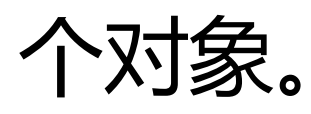

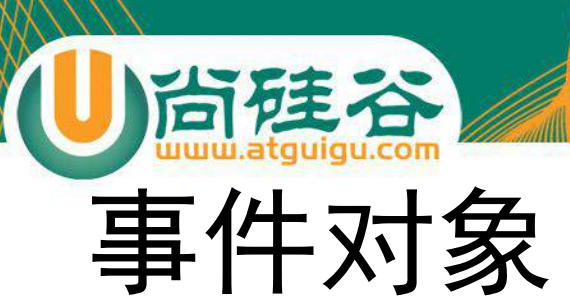

- 在DOM对象上的某个事件被触发时,会产生一个 事件对象Event,这个对象中包含着所有事件有关 的信息。包括导致事件的元素、事件的类型以及其 他与特定事件相关的信息。
- 例如,鼠标操作导致的事件对象中,会包含鼠标位 置的信息,而键盘操作导致的事件对象中,会包含 与按下的键有关的信息。所有浏览器都支持 event 对象,但支持方式不同。

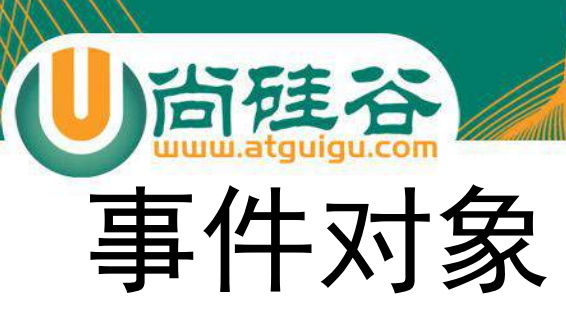

- DOM标准的浏览器会将一个event对象传入到事件的处理程序 当中。无论事件处理程序是什么都会传入一个event对象。
- 可以通过这种方式获取:

```
btn.onclick = function(event){
   alert(event.type);
};
```
• Event对象包含与创建它的特定事件有关的属性和方法。触发 的事件类型不一样,可用的属性和方法也不一样。

## Event对象的通用属性/方法

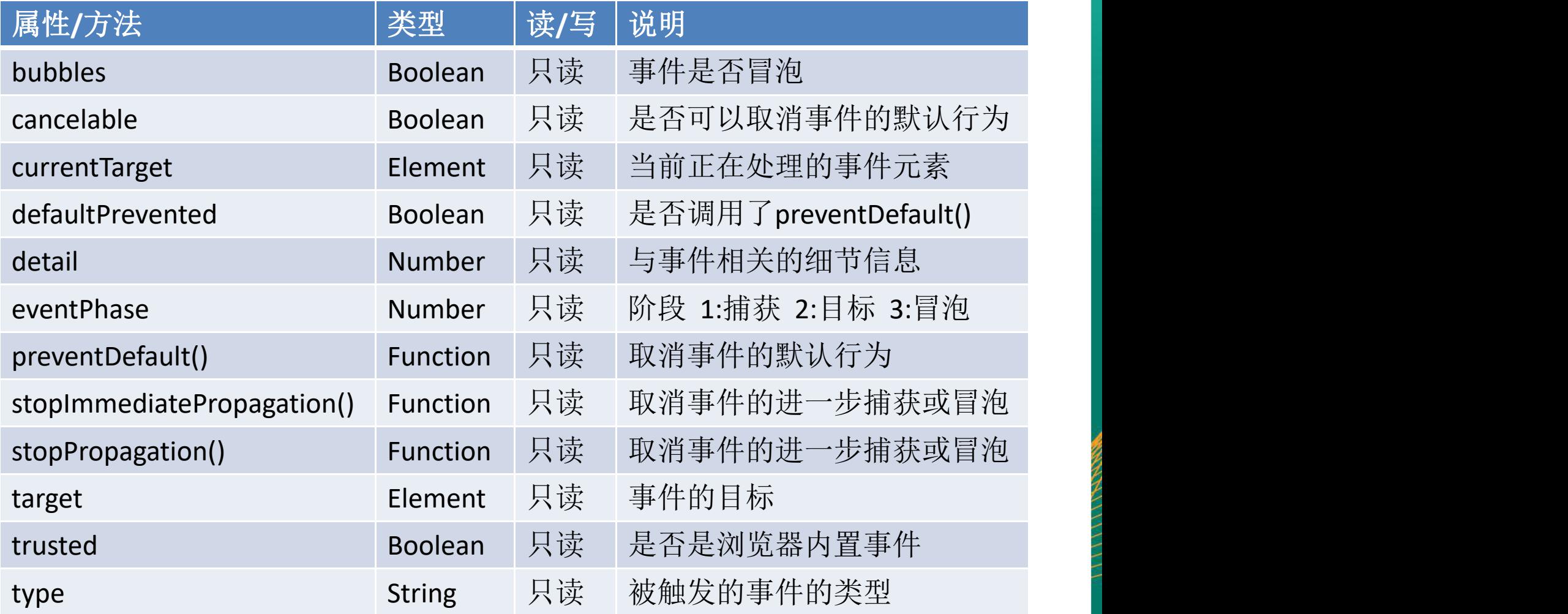

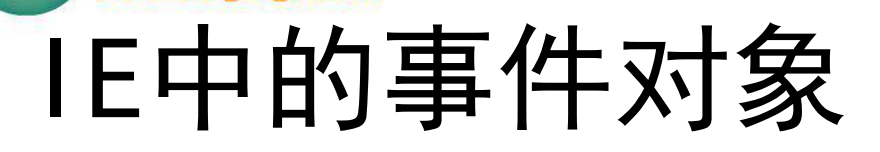

台硅谷

- 与访问 DOM 中的 event 对象不同,要访问 IE 中 的 event 对象有几种不同的方式,取决于指定事件 处理程序的方法。
- 在IE中event对象作为window对象的属性存在的, 可以使用window.event来获取event对象。
- 在使用attachEvent()的情况下,也会在处理程序中 传递一个event对象,也可以按照前边的方式使用。

#### Event对象的通用属性/方法(IE)

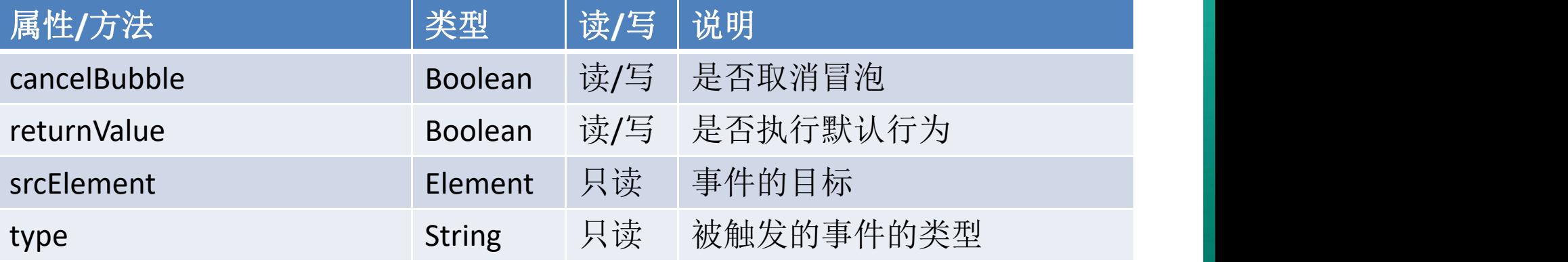
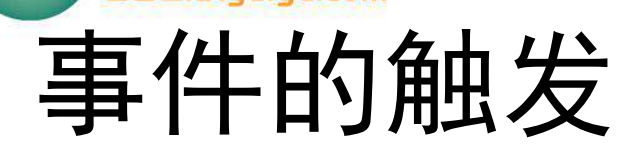

尚硅谷

- 事件的发生主要是由用户操作引起的。
- 比如mousemove这个事件就是由于用户移动鼠标引起 的,在鼠标指针移动的过程中该事件会持续发生。
- 当指定事件被触发时,浏览器就会调用对应的函数去响 应事件,一般情况下事件没触发一次,函数就会执行一 次。
- 因此设置鼠标移动的事件可能会影响到鼠标的移动速度。 所以设置该类事件时一定要谨慎。

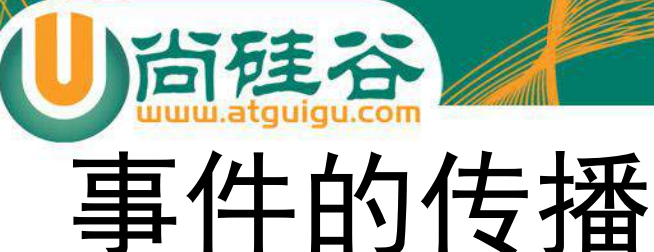

- 在网页中标签与标签之间是有嵌套关系的,比如这样一个页面: **<html> <body> <div id="foo"> <button id="bar">sample</button> </div> </body> </html>**
- 如果这时用户点击了sample按钮,则会以该按钮作为事件目标触发一次点击 事件。
- 这时,事件的处理将会分为捕获阶段、目标阶段、事件冒泡这三个阶段。

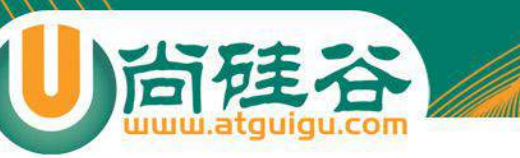

## 事件的传播流程

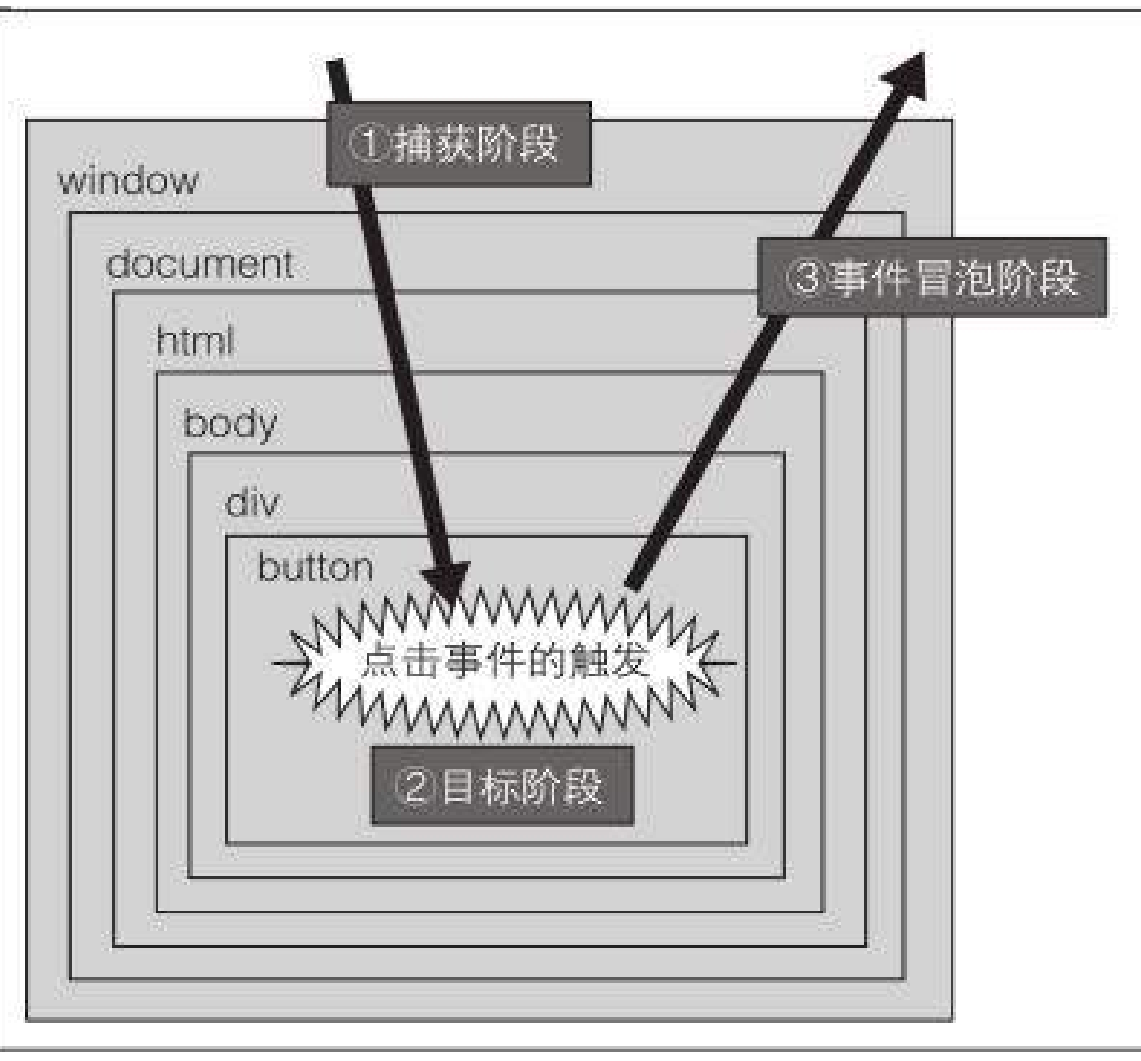

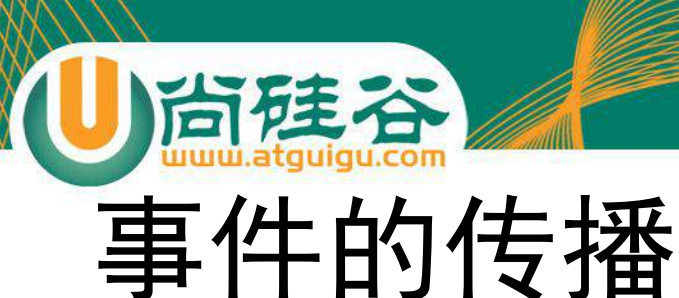

## • 捕获阶段

- 这一阶段会从window对象开始向下一直遍历到目标对象,如果发现有对 象绑定了响应事件则做相应的处理。
- 目标阶段
	- 这一阶段已经遍历结束,则会执行目标对象上绑定的响应函数。
- 事件冒泡阶段
	- 这一阶段,事件的传播方式和捕获阶段正好相反,会从事件目标一直向 上遍历,直至window对象结束,这时对象上绑定的响应函数也会执行。

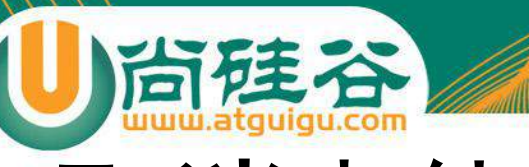

## 取消事件传播

- 我们可以使用event对象的两个方法完成:
	- stopPropagation()
	- stopImmediatePropagation()
- 取消默认行为:
	- preventDefault()

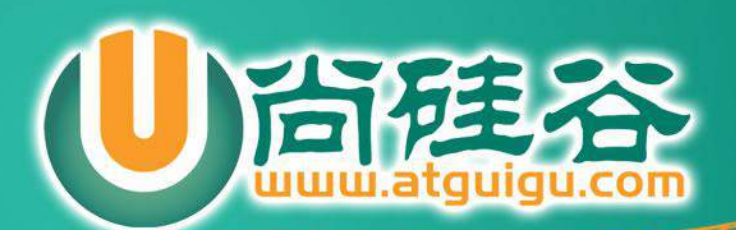